# **AN13400**

**i.MX 8M Low Power Design By M Core Running In System Suspend**

**Rev. 1 — 22 September 2022 Application note**

#### **Document information**

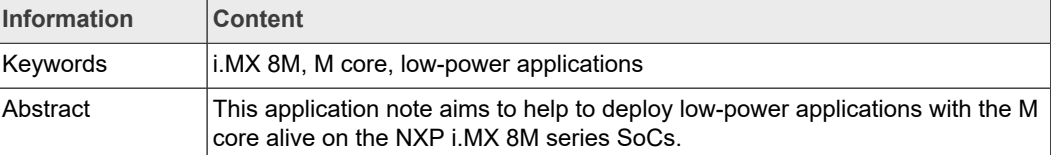

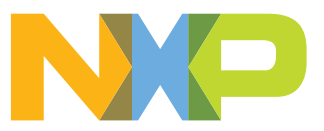

## <span id="page-1-0"></span>**1 Introduction**

The i.MX 8M family of applications processors, based on Arm Cortex-A53, and Cortex-M cores, provide industry-leading audio, voice, and video processing for applications that scale from consumer home audio to industrial building automation and mobile computers.

As more users intend to use the Cortex-M core in their products for low-power purposes, this application note aims to help you to deploy low-power applications with the M core alive on the NXP i.MX 8M series SoCs.

It demonstrates how to minimize power consumption with changes on the kernel, the M core application, ATF, and U-Boot when the main system is set into Suspend mode.

The target audiences of the document are those users who want:

- **•** Low-power requirement on i.MX 8M.
- **•** To run both the Linux kernel and the M core application.
- **•** To run the M core application only in TCM without DDR when the kernel is suspended.
- **•** SoC IP peripherals' ownership shared/switched between cores.
- **•** To become familiar with the expected processor power consumption in various scenarios.

The data presented in this application note is based on empirical measurements taken on a small sample; the presented results are not guaranteed.

## <span id="page-1-1"></span>**2 Definitions, acronyms, and abbreviations**

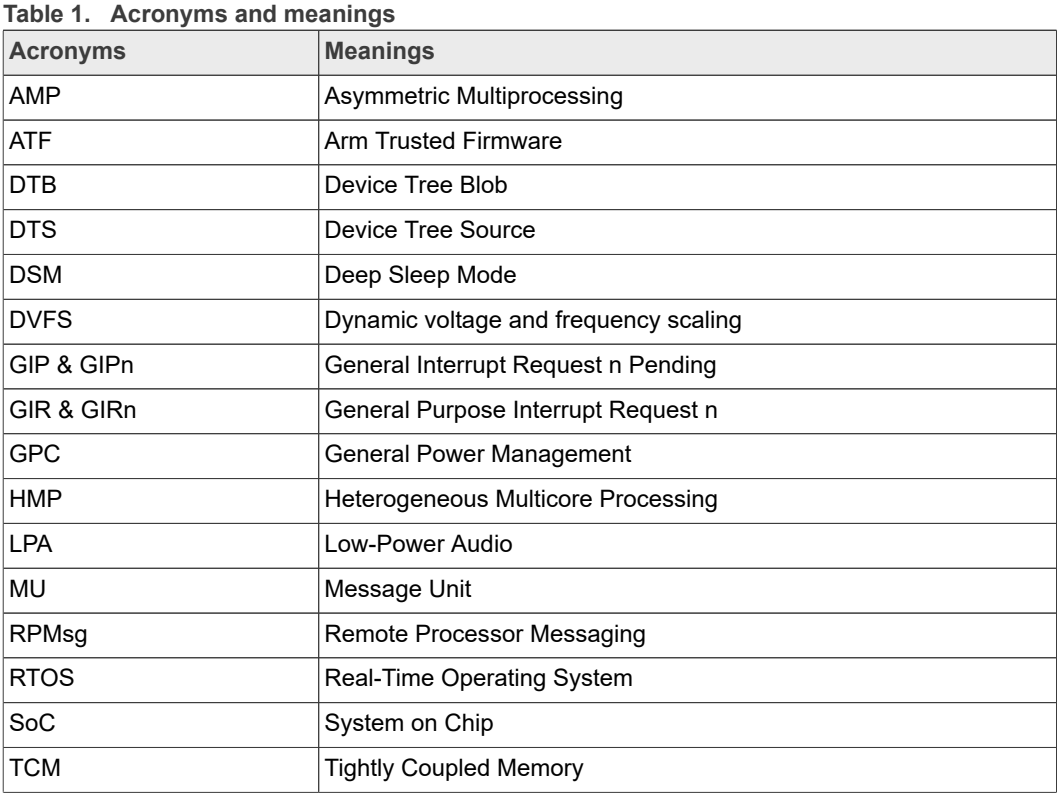

## <span id="page-2-0"></span>**3 Overview of i.MX 8M Low Power**

<span id="page-2-1"></span>This section gives general information about i.MX 8M Low Power.

### **3.1 Voltage supplies**

The i.MX 8M series processors have several power supply domains (voltage supply rails) and internal power domains. The figure below shows the connectivity of these supply rails and the distribution of the internal power domains on i.MX 8MP.

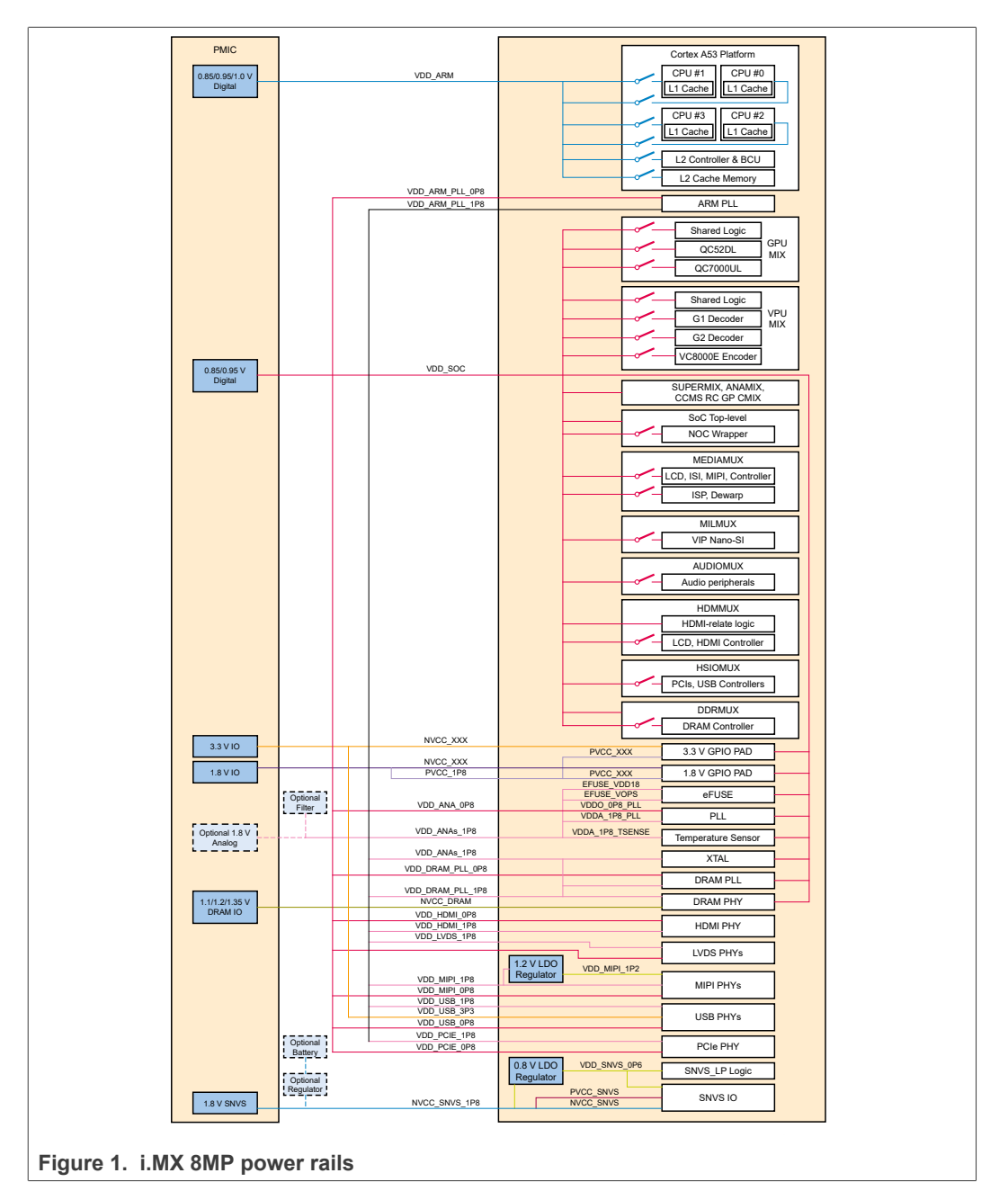

*Note: For the recommended operating conditions of each supply rail and for a detailed description of the groups of pins that are powered by each I/O voltage supply, see*

*the SoC data sheet. For more information about the power rails, see Chapter "Power Management Unit (PMU)" in the Reference Manual.*

#### **3.2 Low-power modes on i.MX 8M**

<span id="page-3-0"></span>This section describes the specifics of low-power modes on i.MX 8M and the difference between Suspend mode and DSM (Deep Sleep mode).

#### **3.2.1 SoC low-power modes introduction**

<span id="page-3-1"></span>There are two platform low-power modes, **Wait** and **Stop,** and one system low-power mode, **DSM**.

Wait and Stop modes are supported by both CPU platforms (each representing a CPU domain): the Quad-core Cortex A53 platform and the Cortex M7 platform.

In our standard release, only Stop mode is supported.

*Note: There are two types of Wait and Stop modes, Fast-Wake-up and Non-Fast-Wakeup. The default is Non-Fast-Wake-up. You can only use one of them. The difference is that during Fast-Wake-up, the clock, and PLL (Phase-locked loop) management are handled by software.*

*Non-Fast-Wake-up, Wait, and Stop are configured in GPC\_LPCR\_A53\_BSC, GPC\_LPCR\_A53\_BSC2, and GPC\_LPCR\_M7 registers. Fast-Wake-up, Wait, and Stop are configured in the GPC\_SLPCR register.*

*DSM is a system low-power mode. When entering DSM, hardware can help to switch the voltage of VDD\_SOC from Run to DSM and shutdown all PLLs and clocks.*

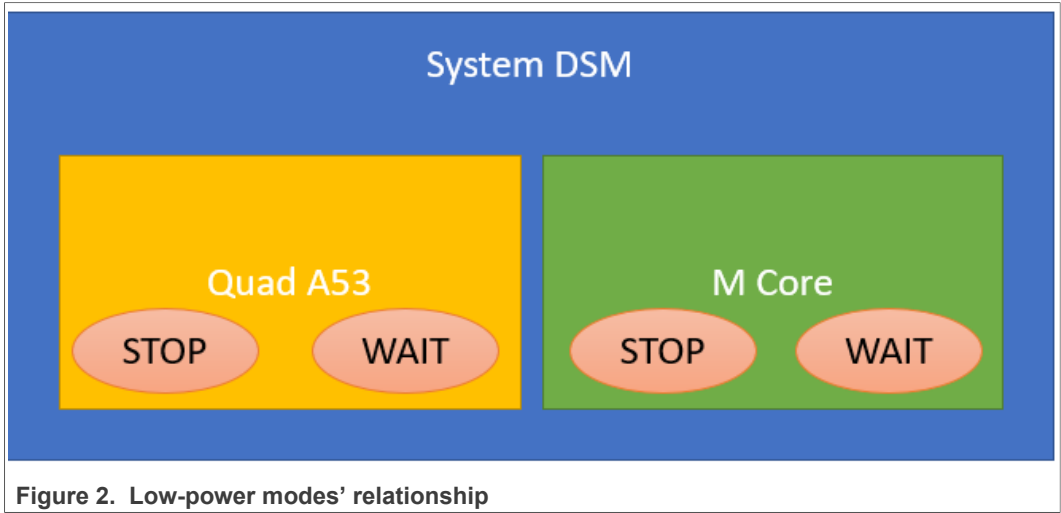

*For other low-power modes, you must optimize the clocks and PLLs using software.*

The system goes into DSM under the following conditions:

- **•** Both A53 and M7 are in Stop mode (Non-Fast-Wake-up Stop).
- **•** Both GPC\_SLPCR[EN\_A53\_FASTWUP\_STOP\_MODE] and GPC\_SLPCR[EN\_M7\_FASTWUP\_STOP\_MODE] are not set.
- **•** GPC\_SLPCR[EN\_DSM] is set.

**•** All PLLs are closed from CCM configuration, otherwise the system is not able to wake up.

*Note: The system can enter DSM either from the A core side or the M core side. See the note in RM:*

*If GPC\_LPCR\_M7[MASK\_DSM\_TRIGGER] is set, the system goes into DSM when A53 goes into Stop mode and GPC\_SLPCR[EN\_A53\_FASTWUP\_STOP\_MODE] is not set. If GPC\_LPCR\_A53\_BSC[MASK\_DSM\_TRIGGER] is set, the system goes into DSM when M7 goes into Stop mode and GPC\_SLPCR[EN\_M7\_FASTWUP\_STOP\_MODE] is not set. GPC\_LPCR\_M7[MASK\_DSM\_TRIGGER] and GPC\_LPCR\_A53\_BSC[MASK\_DSM\_TRIGGER] cannot be set at the same time.*

<span id="page-4-0"></span>For more details, refer to the GPC chapter in SoC RM.

#### **3.2.2 Suspend and DSM (Deep Sleep mode)**

This section describes the difference between Suspend mode and DSM.

General introduction:

- **•** DSM is a system low-power mode supported by SoC.
- **•** In Linux, you can put the kernel into Suspend mode using the command "*echo mem > /sys/power/state*". On i.MX 8M, it puts core A53 into Stop mode. When A53 is in stop and the M core is not running, the system will enter DSM directly. It is the standard behavior supported in the standard release.

## <span id="page-4-1"></span>**4 Application design**

<span id="page-4-2"></span>This section describes the specifics of the application used.

#### **4.1 Why use the M core for low-power cases**

You can use the M core in your applications for:

- **•** Lower power consumption comparing to the A core.
- **•** Faster wake-up from IRQ. It is very useful in monitoring tasks.
- <span id="page-4-3"></span>**•** Faster interrupt handler.

### **4.2 Application scenario**

This application scenario is:

- 1. The Linux Kernel runs on Cortex®-A53, and M core applications (no matter with BareMetal or RTOS) can work separately.
- 2. In low-power mode, the kernel enters Suspend-to-Ram mode. It is in the clock-gating, low-voltage mode while the Cortex-M subsystem performs low-power, real-time system monitoring tasks.
- 3. The M core application can wake up the Linux OS running on the Cortex-A53 core.
- 4. The M core application only runs in TCM with DDR in Retention mode when the kernel is suspended.

## **4.3 Make the M core alive when the A core is in Suspend mode**

<span id="page-4-4"></span>There are two ways to keep the M core alive when the A core is suspended:

- **•** Change the clock source of UART used by the M core to 24 MHz OSC.
- **•** Define LPA Flags (see [Enable low-power audio flags](#page-12-0)) in the M core application that puts the A core into Fast-Wake-up-Stop mode (GPC SLPCR[EN A53 FASTWUP STOP MODE] is set).

#### <span id="page-5-0"></span>**4.3.1 Method 1: Change clock source of UART used by the M core to 24 MHz OSC**

It is the simplest way to keep the M core alive when the A core is suspended.

In this scenario:

- **•** All PLLs are bypassed and therefore all PLLs used by the M core are changed to 24 MHz.
- **•** The M core source clock is changed to 24 MHz.
- **•** DRAM is in Retention mode.

<span id="page-5-1"></span>As all PLLs are OFF, optimization is not needed.

#### **4.3.2 Method 2: Define LPA flags in the M core application**

When LPA flags are defined, the ATF code puts the A core into Fast-Wake-up-Stop mode.

In this scenario:

- **•** The frequency of all PLLs is kept.
- **•** The clocks of all modules are kept.
- **•** The frequency of the M core is kept.
- **•** DRAM can be defined as retention or not.

So, when LPA flags are defined to put the A core into Fast-Wake-up-Stop mode, you have more performance on the M core. But as all PLLs and clocks are kept, the power is very high.

<span id="page-5-2"></span>Some optimizations are needed here.

#### **4.3.3 Define the scenario to know how to use the M core**

In practical applications, you must define their low-power scenario first.

Method 1 is easier, but it has more limitations. Method 1 uses 24 MHz as the core and peripherals' clock source. In case your applications do not need high performance and 24 MHz is enough for the core and peripherals, use method 1.

Method 2 is more flexible, but requires software optimization to shut down unused PLLs and clocks.

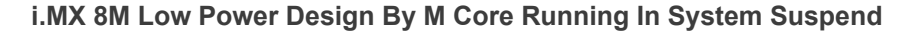

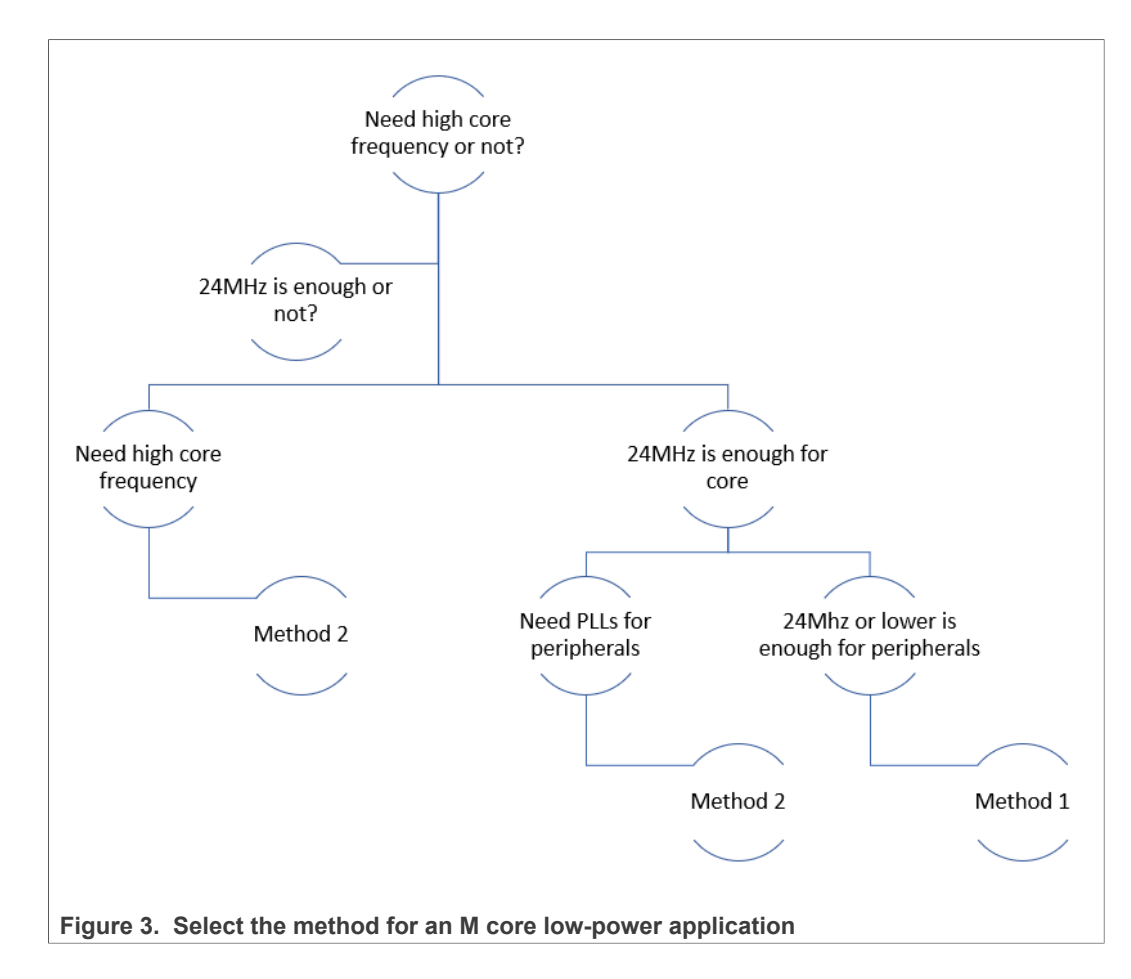

### **4.4 Diagram of use case scenarios**

<span id="page-6-0"></span>This section shows the difference in use case scenarios when the A core is in Run and in Suspend modes.

### **4.4.1 The A core in Run mode**

<span id="page-6-1"></span>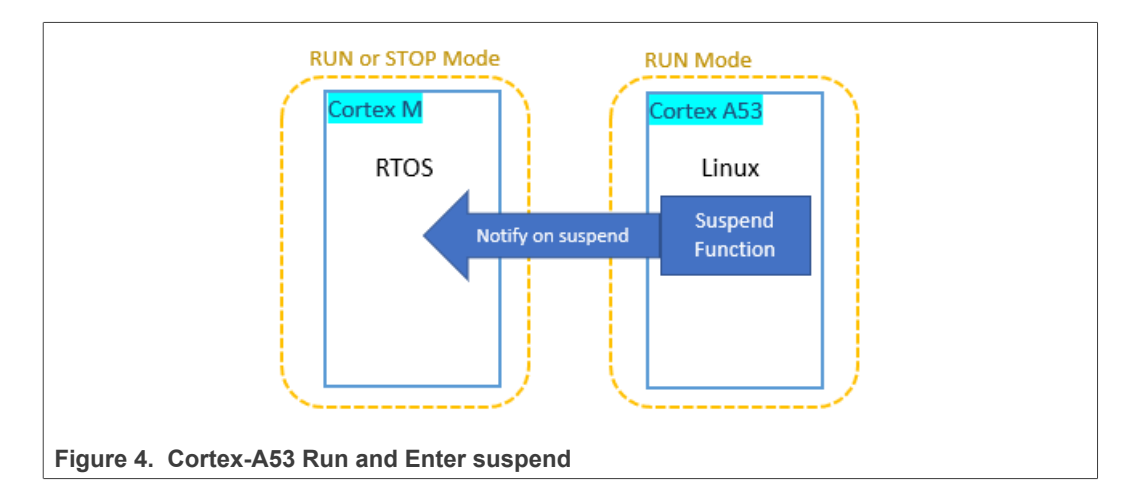

When the A core is running, the M core can be in Run or Stop mode.

In this state, the kernel can enter Suspend mode using the following command:

```
"$: echo mem > /sys/power/state"
```
In this application, when the kernel enters Suspend mode, ATF sends a notification to the M core.

#### **4.4.2 The A core in Suspend mode**

<span id="page-7-0"></span>When the M core image receives a notification of the kernel Suspend mode, it enters lowpower mode.

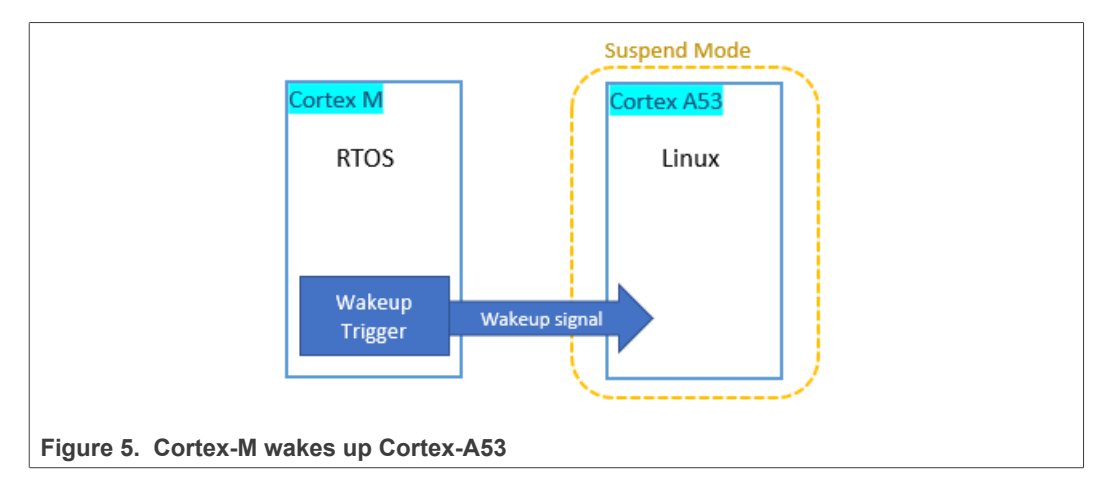

As shown above, the application might do some low power monitoring tasks.

When the wake-up condition matches, the Cortex-M core triggers GIRn to send a wakeup interrupt to the Cortex-A core. The A core exits from Suspend mode then.

## **4.5 Peripheral control in Cortex-M**

<span id="page-7-1"></span>On i.MX 8M, peripherals are shared between the Cortex-A core and the Cortex-M core, such as GPIO,  $I^2C$ , and UART.

In HMP applications, there are three cases of inter-core peripheral control.

<span id="page-8-0"></span>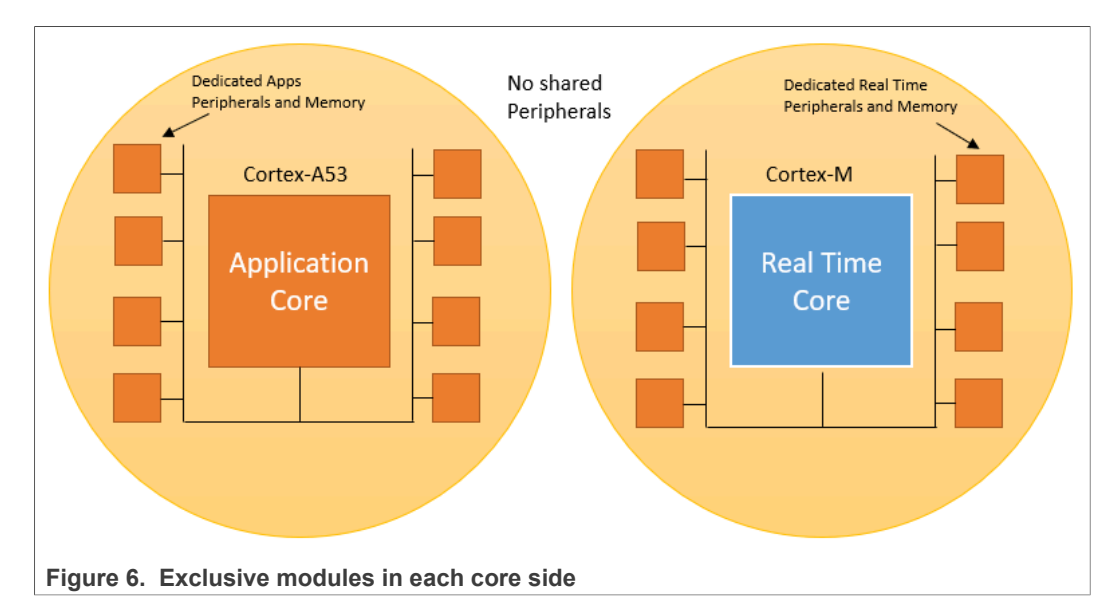

#### **4.5.1 Peripherals are owned exclusively by one core**

In this case, the Cortex-A core releases its control over these IPs, so that the Cortex-M core can fully manage them.

<span id="page-8-1"></span>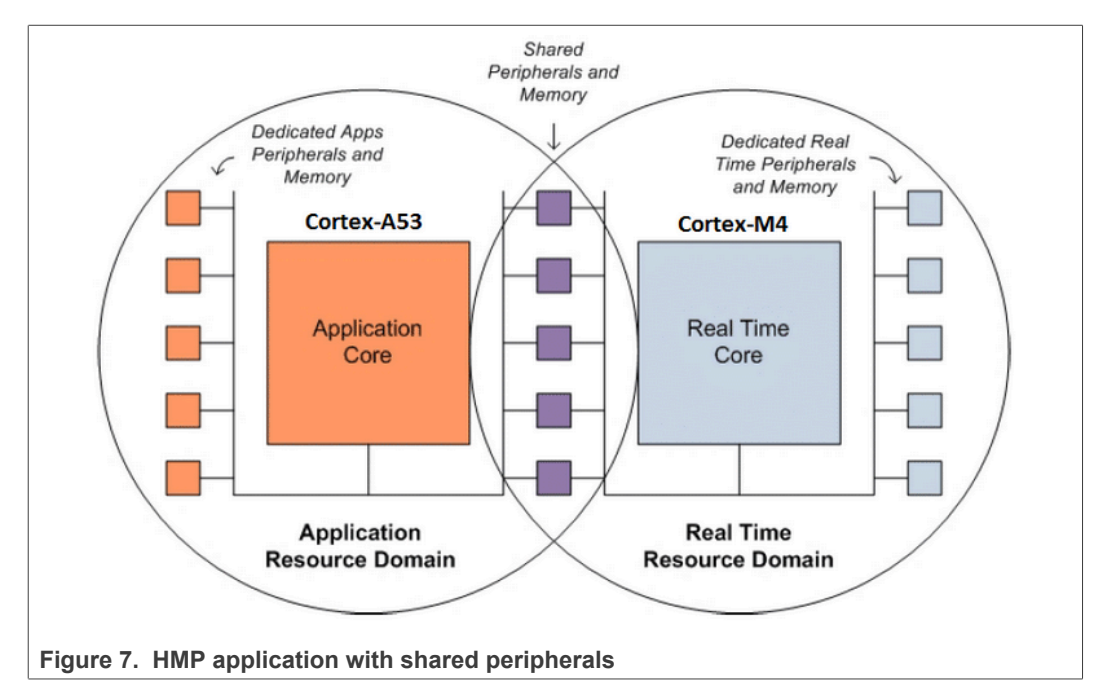

#### **4.5.2 Some peripherals are shared**

For those shared peripherals, there are two ways when both the A core and the M core need to access them.

- **•** The use of RPMsg.
- **•** The use of practical drivers and time-division access.

#### **4.5.2.1 The use of RPMsg**

<span id="page-9-0"></span>In the standard GA release and SDK package, RPMsg is used for inter-core communication.

The M core uses a practical driver to control the peripheral and the A core uses an RPMsg-based virtual driver, for example, the RPMsg  $I^2$  C driver, which sends control messages to the M core to control the hardware.

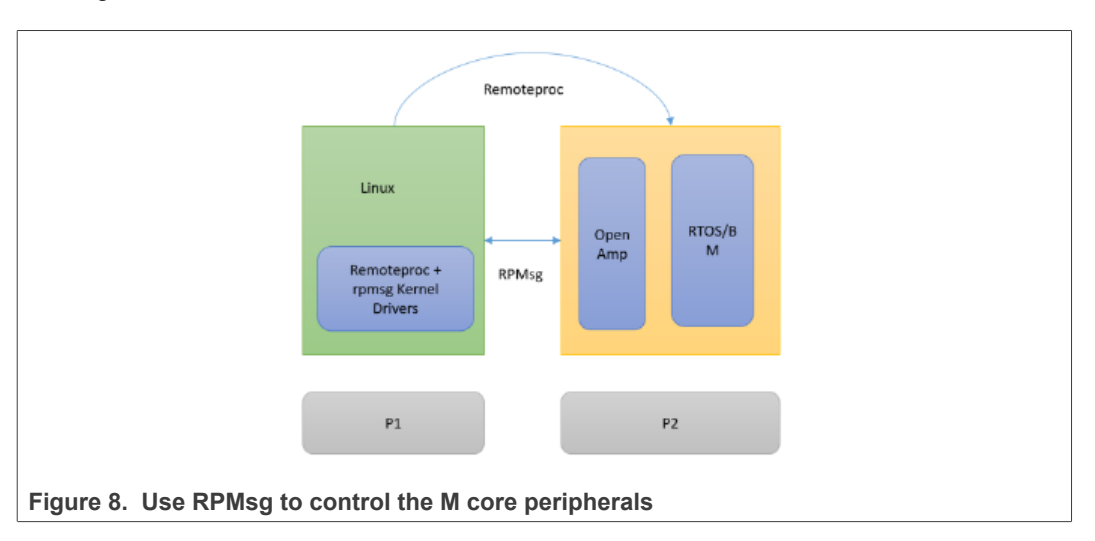

In this way, the Cortex-A core also releases control over these IPs in its dts file and lets the Cortex-M core fully manage them.

See [RPMsg Messaging Protocol](https://github.com/OpenAMP/open-amp/wiki/RPMsg-Messaging-Protocol) for details.

It is the most recommended way but very slow in implementing a virtual driver.

If you do not have the experience or time to write the virtual RPMsg driver in the kernel, you can use another way. It is the use of drivers in the time-division way on both cores.

#### **4.5.2.2 The use of practical drivers and time-division access on both cores**

<span id="page-9-1"></span>In this case, the time-division access means:

- **•** There are practical control drivers in both the A core and the M core sides. Each driver controls the peripheral in different period, that is, Cortex-A controls the peripheral in Run mode and Cortex-M does it when the A core is suspended.
- **•** It is an exclusive access for both drivers to the peripheral. The control of the peripheral switches between the Cortex-A and the Cortex-M sides.

Suggestions for implementing such cases are:

- **•** Reinitialize modules when module control switches.
- **•** Reinitialize module clocks' frequencies. It is optional if modules' clocks are kept ON in ATF changes.
- **•** Do not disable the module's CCGR in CCM. Disabling the module's CCGR on the M core side can cause the kernel to crash or the module not to work after the A core wake-up.
- **•** Use a hardware semaphore to avoid concurrent access.

Another issue is that the SDK packages only provide limited drivers, for example, i2c, spi, gpio, and so on. For other drivers, you may need to port it from other SoCs' SDK drivers,

for example, i.MXRT, i.MX8, and so on. For example, enet drivers in the example code are ported from the i.MXRT SDK package.

#### **4.5.2.3 Comparison of RPMsg and time-division drivers**

<span id="page-10-0"></span>The advantages and disadvantages of both approaches are obvious.

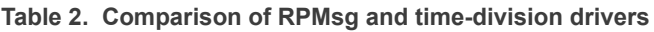

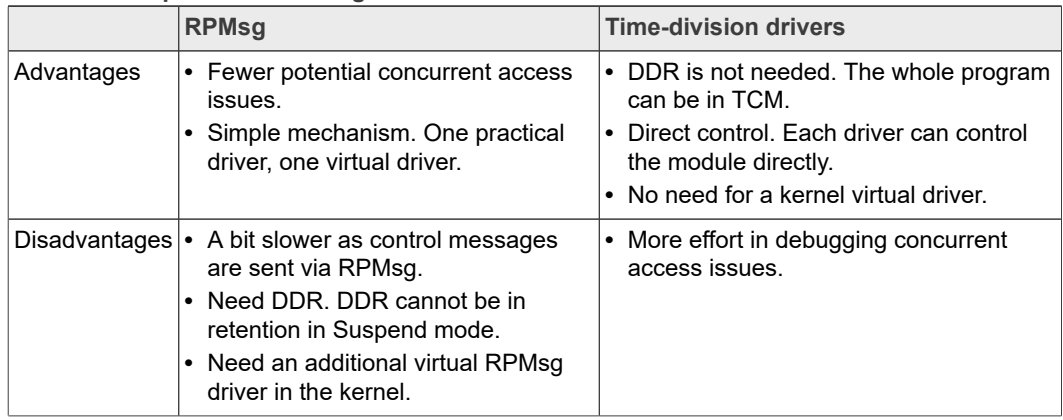

#### *Note:*

- *1. Applications that do not need to use DDR when the A core enters Suspend mode can still use RPMsg and DDR when both cores are running.*
- *2. The system can get stuck if the M core application tries to access DDR when it is in retention.*

#### **4.5.2.4 Debugging tips for time-division drivers**

<span id="page-10-1"></span>Debugging time-division drivers on both cores requires more effort to handle two cases:

- 1. Concurrent access. When both drivers in each core side attempt to access the same module at the same time, the module driver might crash. For example, if both the Linux  $I^2C$  driver and the M core  $I^2C$  driver attempt to access  $I^2C0$  at the same time, the  $I^2C$  driver (either in the kernel or in the M core) might crash.
- 2. Control switch after wake-up. When the kernel is suspended and awakened, control of the module is switched to the other core. The module may not work after switching.

For such cases, there are several suggestions and tips:

- 1. Check the suspend and resume function in the kernel module driver. You can reinitialize modules when module control switches, the suspend function must disable the module and clocks and the resume function must reset the module. Check if suspend/resume logic is correct.
- 2. While debugging, disabling the module's CCGR on the M core side can cause the kernel to crash or the module not to work after the A core wake-up. So, if the module does not work properly after wake-up, try to keep CCGR on when switching control switches.
- 3. Check clocks. Make sure that module clocks are correct before and after wake-up. In the kernel, check the clock summary using the "*cat /sys/kernel/debug/clk/ clk\_summary*" command.

## <span id="page-11-0"></span>**5 Power optimization**

The power optimization is for cases where a higher core frequency is required, and the M core must keep any PLLs for peripherals.

To optimize the power consumption of these use cases, use the items below:

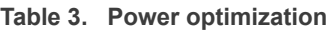

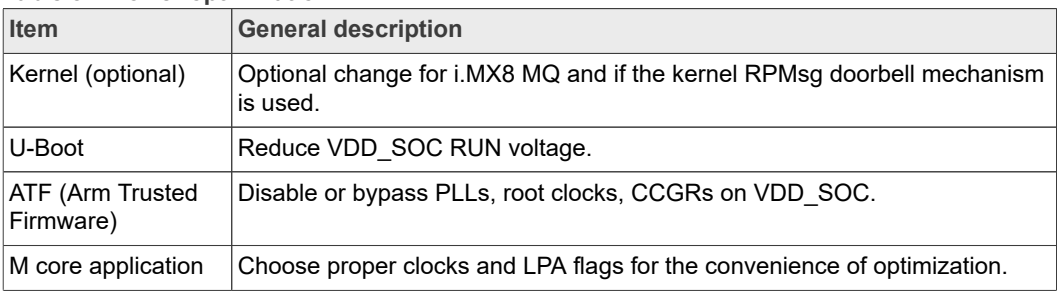

### **5.1 Kernel optimization**

<span id="page-11-1"></span>The kernel optimization is optional as the Linux code in GA release can reach the lowest power if only the Linux kernel is needed.

#### *Note:*

*For i.MX 8MQ, when the kernel enters Suspend mode and the M core is running, VDD\_SOC might be very high as the clock of DCSS is still ON. In this case, disable the clock when the A core enters Suspend mode.*

*For the code change and other details, see How to Reduce SoC Power when Running M4 with A53 on i.MX8M (document: [AN12225\)](https://www.nxp.com.cn/docs/en/application-note/AN12225.pdf).*

### <span id="page-11-2"></span>**5.2 The M core application optimization**

The M core application must define its functionality either when the kernel is running or the kernel is suspended. The paper focuses on the items that must be considered in the M core application when the kernel is suspended.

Regarding low power, there are three things to consider:

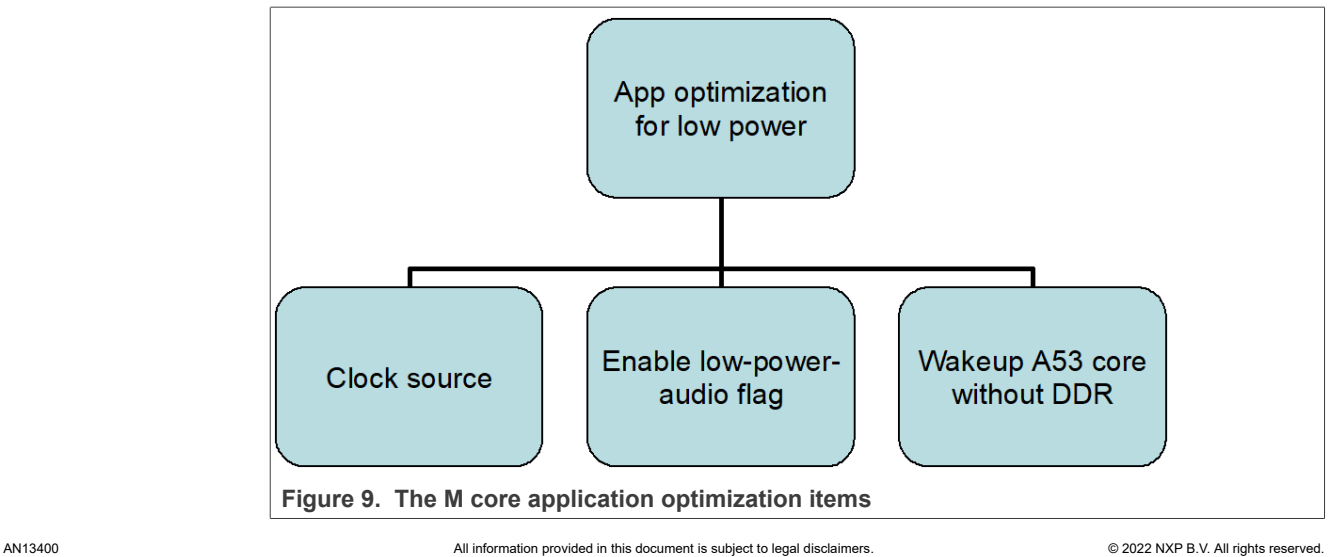

#### **5.2.1 Clock source**

<span id="page-12-1"></span>Since it is a low-power application, there are several rules for the M core application clock selection.

- 1. Consider using a 24 MHz crystal as a clock source.
	- **•** If the system load is not high, use a 24 MHz crystal as the M core clock.
	- **•** Use a 24 MHz crystal as the UART clock source.
- 2. Use PLLs as little as possible. You can disable PLLs in this way: In default SDK release's demos, several PLLs are used, for example, SYSPLL1 for the M core, SYSPLL2 for UART, audio PLLs are enabled. In a low-power application, to use fewer PLLs, use SYSPLL1 for the M core, UART, and disable other PLLs. In the low-power demo of this paper, a 24 MHz crystal is used as the clock source for the M core and UART. In this way, all PLLs can be disabled in the ATF code.

#### **5.2.2 Enable low-power audio flags**

<span id="page-12-0"></span>Low-power audio flags are defined in the ATF code for the low-power audio demo in the SDK release.

When ATF detects these flags, all PLLs are not disabled, and the system enters Fast-Wake-up-Stop mode. Setting these flags does not impact any audio-related (sai port, sai clock, and so on) settings, but does affect PLLs, low-power mode, and so on.

In this way, the M core application can be in Run mode when the kernel enters Suspend mode.

In the low-power application, these flags are used to keep the M core alive when the A core is in DSM.

Examples of code and comparison of differences:

1. The M core application changes and the ATF code. On iMX8MP, the LPA flag register is SRC-GPR10 but on other iMX8M SoCs, it is SRC->GPR9.

| The M core application       | <b>ATF</b>                                       |
|------------------------------|--------------------------------------------------|
| #define ServiceFlaqAddr SRC- | #define M4 LPA ACTIVE 0x5555                     |
| >GPR9                        | #define DSP LPA ACTIVE 0xD                       |
| #define ServiceBusy (OxDU)   | #define DSP LPA DRAM ACTIVE 0x1D                 |
| #define ServiceIdle (0x0U)   | #define M4 LPA IDLE 0x0                          |
|                              |                                                  |
| void app task(void *param)   | bool imx m4 lpa active (void)                    |
|                              |                                                  |
| ServiceFlagAddr = Service    | uint32 t lpa status;                             |
| Busy;                        | lpa status = mmio read 32(IMX SRC BASE<br>$^{+}$ |
|                              | LPA STATUS);                                     |
|                              | return (lpa status == M4 LPA ACTIVE              |
|                              | lpa status == DSP LPA ACTIVE    lpa<br>status    |
|                              | $=$                                              |
|                              | DSP LPA DRAM ACTIVE);                            |
|                              | .                                                |

**Table 4.  The M core application changes and the ATF code** 

2. Low-power-audio flag descriptions. Currently, ATF supports 3 low-power audio flags, M4 LPA ACTIVE, DSP LPA ACTIVE, , and DSP LPA DRAM ACTIVE . The descriptions in the GA release are listed below:

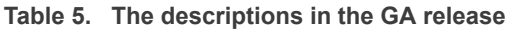

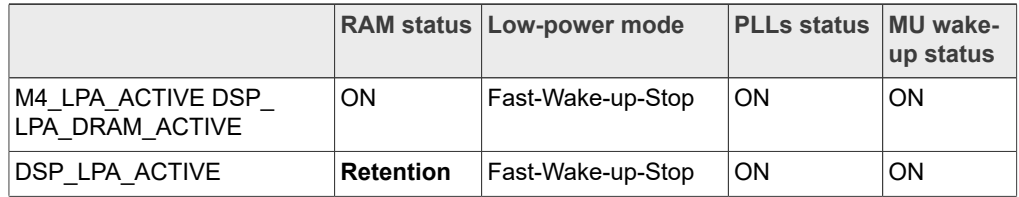

All three flags can keep the M core running, while the A core enters Suspend mode. One difference is that DSP\_LPA\_ACTIVE puts DRAM into Retention mode. For low-power purposes, we set the LPA flag to DSP LPA ACTIVE.

#### **5.2.3 Wake-up**

<span id="page-13-0"></span>The M core application can wake up the A core when needed.

**Table 6.  The M core application changes and the ATF code** 

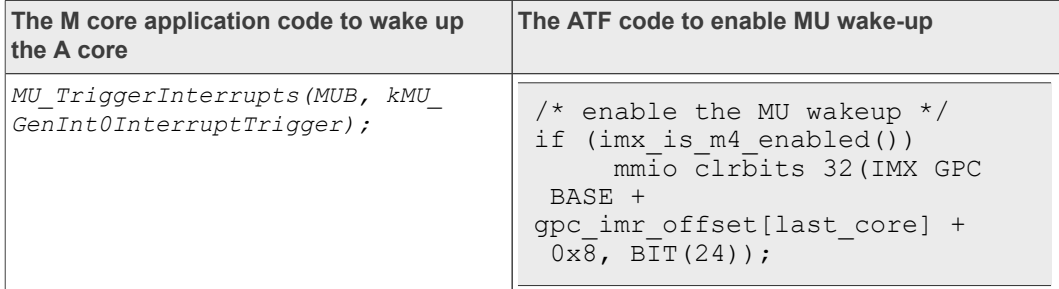

### **5.3 GIR mechanism**

<span id="page-13-1"></span>GIR stands for General Purpose Interrupt Request feature in MU. It is a bit field in the MU module.

TR (Transmit Register) and RR (Receive Register) registers can also be used for wakeup and notification. But we choose GIR as a wake-up and notification source for three reasons:

- **•** Align with the kernel. The kernel uses GIR bits as Doorbell in mailbox driver. Using GIR has a better expansibility.
- **•** Data requirement. In this demo, there is no data transfer. One-bit signal is enough.
- **•** TR and RR are used in the kernel. TR registers are used to transfer data in the kernel. Using TR might lead to unnecessary issues.

The main diagram is shown below.

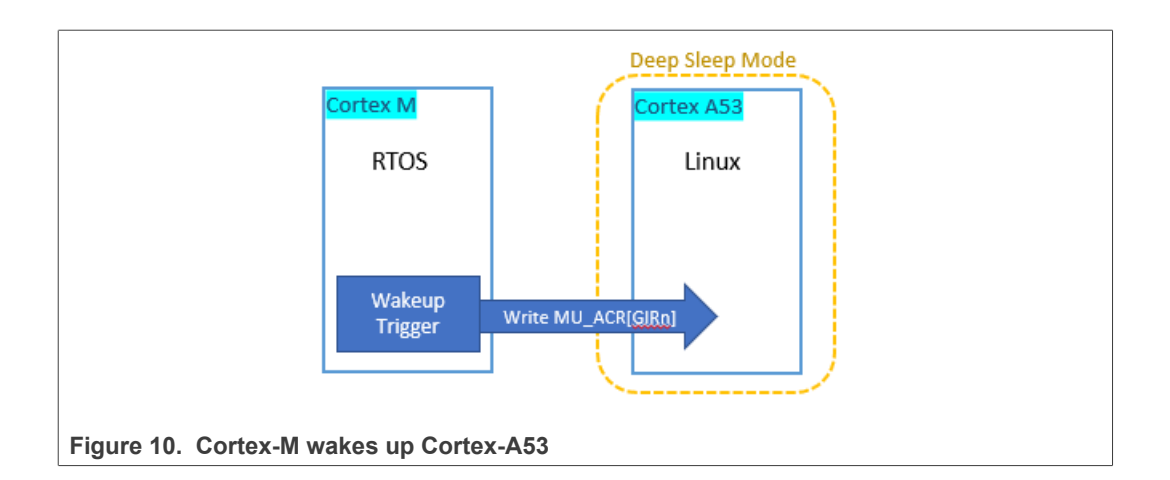

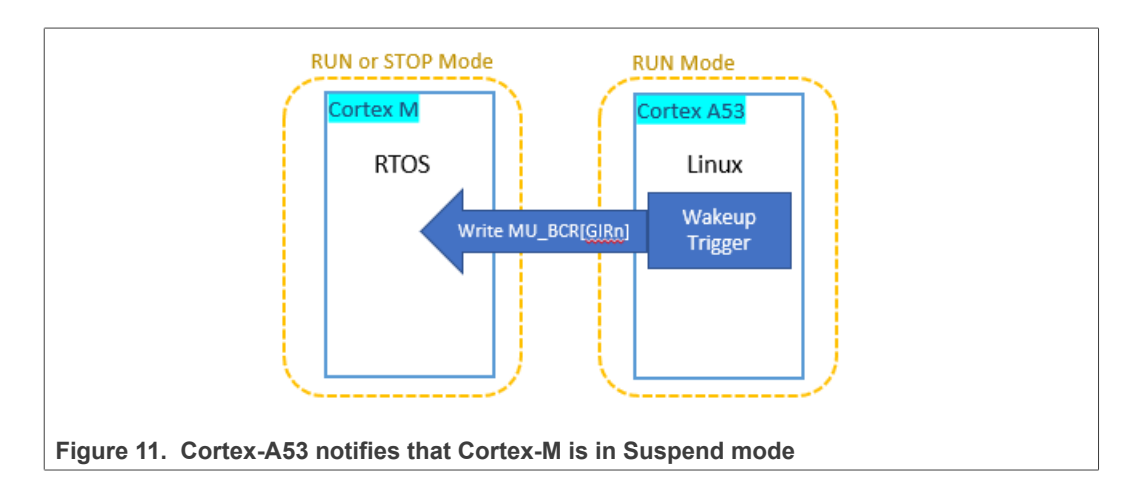

### **5.3.1 GIR descriptions**

<span id="page-14-0"></span>In the registers of the MU module, three fields are related to GIR, SR[GIPn], CR[GIEn], and CR[GIRn].

1. CR[GIRn]

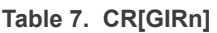

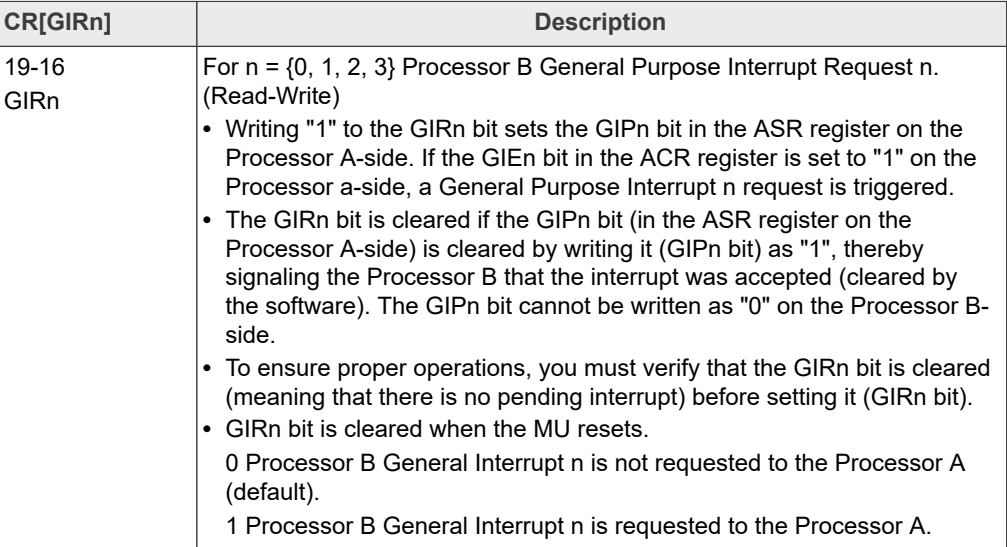

With these GIR bits, you can send a one-bit signal to MU from the other side. When a GIR bit is set, a GIP bit is set accordingly.

2. CR[GIEn]

**Table 8. CR[GIEn]**

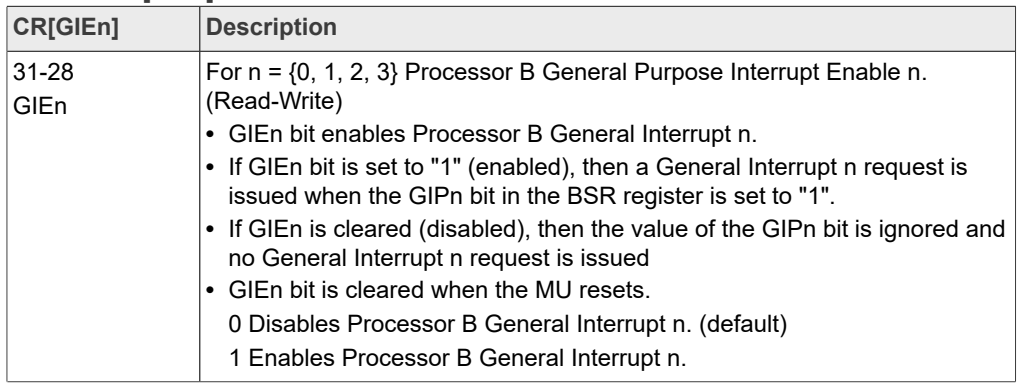

It is related to an interrupt on the other side. Also, you must set it for wake-up purposes. To wake up, besides enabling GIE, enable MU in the GPC module. Normally, the MU wake-up is enabled in ATF when LPA is detected. The code is in plat/imx/imx8m/<soc>/gpc.c:

```
void imx set sys wakeup(unsigned int last core, bool pdn)
{
 … …
    \frac{1}{x} enable the MU wakeup \frac{x}{x} if (imx_m4_lpa_active())
 mmio_clrbits_32(gpc_imr_offset[last_core] + 0x8, BIT(24));
}
```
But if an LPA flag is not set in the M core application, enable MU wake-up in the GPC module in the M core application code.

3. SRIGIPnl

**Table 9. 3. SR[GIPn]**

| <b>SRIGIPn1</b>   | <b>Description</b>                                                                                                    |
|-------------------|----------------------------------------------------------------------------------------------------|
| $31 - 28$<br>GIPn | For $n = \{0, 1, 2, 3\}$ Processor B General Interrupt Request n Pending<br>(Read-Write)<br>• GIPn bit signals the Processor B that the GIRn bit in the ACR register on<br>the Processor A-side was set from "0" to "1". If the GIEn bit in the BCR<br>register is set to "1", a General Interrupt n request is issued.<br>• The GIPn bit is cleared by writing it back as "1". Writing ""0" or writing ""1"<br>when the GIPn bit is cleared is ignored. Use this feature in the interrupt<br>routine, where the GIPn bit is cleared to de-assert the interrupt request<br>source at the interrupt controller.<br>• GIPn bit is cleared when the MU is reset.<br>0 Processor B general-purpose interrupt n is not pending. (default) |
|                   | 1 Processor B general-purpose interrupt n is pending.                                                                                                    |

SR[GIPn] is set when the remote writes CR[GIRn]. This bit must be read in time to de-assert interrupt.

#### **5.3.2 GIR changes**

<span id="page-16-0"></span>There are two approaches to using GIR as a notification and wake-up source between cores.

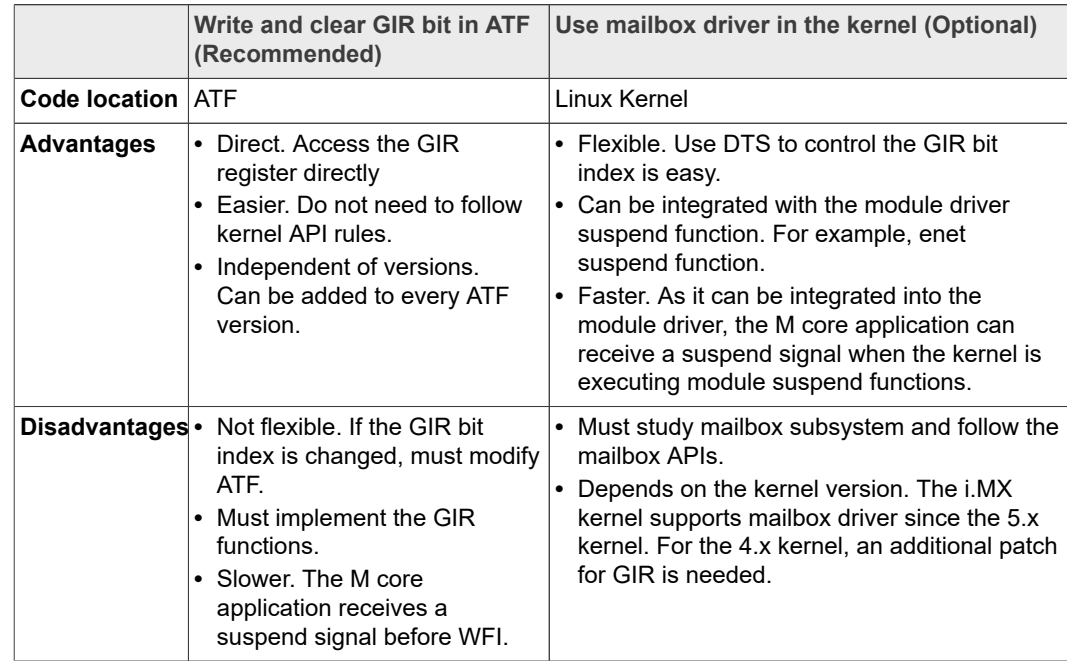

**Table 10.  Approaches to using GIR as a notification and wake-up source between cores**

|                 | (Recommended)                                                        | Write and clear GIR bit in ATF Use mailbox driver in the kernel (Optional)                                                                                                    |
|-----------------|----------------------------------------------------------------------|----------------------------------------------------------------------------------------------------|
| Code<br>changes | See Use GIR for wake-up<br>and notification for detailed<br>changes. | DTS change (take FEC as example):<br>+/* request mailbox: rxdb,<br>channel $0,$<br>txdb, channel 0, rxdb for<br>receive<br>interrupts, txdb for send<br>notifications */<br>$+ \&$ fec {<br>+ fsl, switch-mcore-ctrl;<br>$+$ mbox-names = "rxdb",<br>$"txdb"$ :<br>$+m$ boxes = $\langle \delta m u \rangle$ 3 0<br>$\&$ mu $2$<br>$^{+}$<br>$0>$ ;<br>$+$ status = "okay";<br>$+$ } ;<br>Driver changes, see patch 0001-Switch-<br>enet-control-between-A-core-and-M-<br>core-for-cu.patch in the attachment. |

**Table 10.  Approaches to using GIR as a notification and wake-up source between cores**

<span id="page-17-0"></span>This example uses the GIR record bit in the ATF code.

#### **5.4 U-Boot optimization**

The voltage of VDD\_SOC and VDD\_ARM is configured in U-Boot.

From the data sheet, VDD\_SOC can be nominal or overdrive voltage, VDD\_ARM can be nominal, overdrive, or super-overdrive.

In the release, VDD ARM is adjusted by DVFS in the kernel. So, you can only change the voltage of VDD SOC.

In board/freescale/<board> /spl.c , both Run, and DSM voltage of VDD SOC are configured.

The Fast-Wake-up-Stop mode (not DSM) is used in this case. In this mode, the Run voltage is applied.

Thus, to reduce the power, you must adjust the Run voltage of VDD\_SOC from 0.95 V (Overdrive Voltage) to 0.85 V (Nominal Voltage) in U-Boot.

*Note: The Nominal and Overdrive voltage may vary for i.MX 8M family SoCs. Refer to data sheet for details.*

Example for i.MX 8MP which uses PCA9450:

```
diff --qit a/board/freescale/imx8mp evk/spl.c b/board/
freescale/imx8mp_evk/spl.c
index b26f5321bb..2c0081081d 100644
--- a/board/freescale/imx8mp_evk/spl.c
+++ b/board/freescale/imx8mp_evk/spl.c
@@ -193,7 +193,7 @@ int power init board(void)
         * Enable DVS control through PMIC STBY REQ and
         * set B1 ENMODE=1 (ON by PMIC ON REC=H)
```

```
 */
- pmic_reg_write(p, PCA9450_BUCK1OUT_DVS0, 0x1C);
+ pmic_reg_write(p, PCA9450_BUCK1OUT_DVS0, 0x14);
 pmic_reg_write(p, PCA9450_BUCK1OUT_DVS1, 0x14);
      pmic_reg_write(p, PCA9450_BUCK1CTRL, 0x59);
```
As for bd71837, the voltage levels are the same.

<span id="page-18-0"></span>In power measurement, it can save about 20 mW power of VDD\_SOC on i.MX 8MP.

#### **5.5 ATF optimization**

On i.MX 8M, ATF puts the system into low-power mode. So, ATF is the most important part of the optimization.

<span id="page-18-1"></span>Perform PLL-related optimization at this step.

#### **5.5.1 Overview**

The digital logic inside the chip is supplied with two supplies: VDD\_ARM and VDD\_SOC.

- VDD ARM is for the Cortex<sup>®</sup>-A53 platform.
- **•** VDD\_SOC is for the rest of the modules in SoC.

In board design, VDD\_SOC provides power for all peripheral modules.

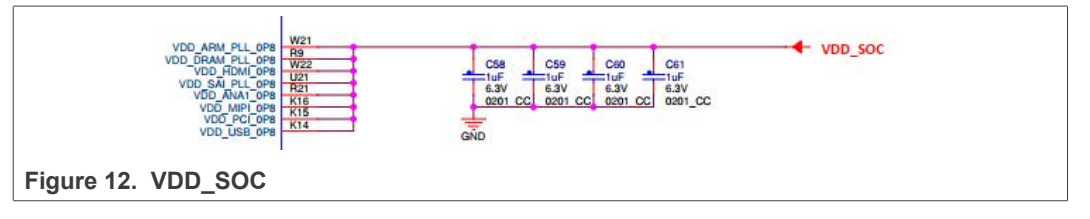

As the aim is to reduce modules' power consumption, the power optimizations are mainly for VDD\_SOC.

All optimization points are listed below. The GIR change below is for the applications.

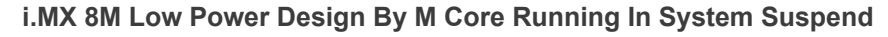

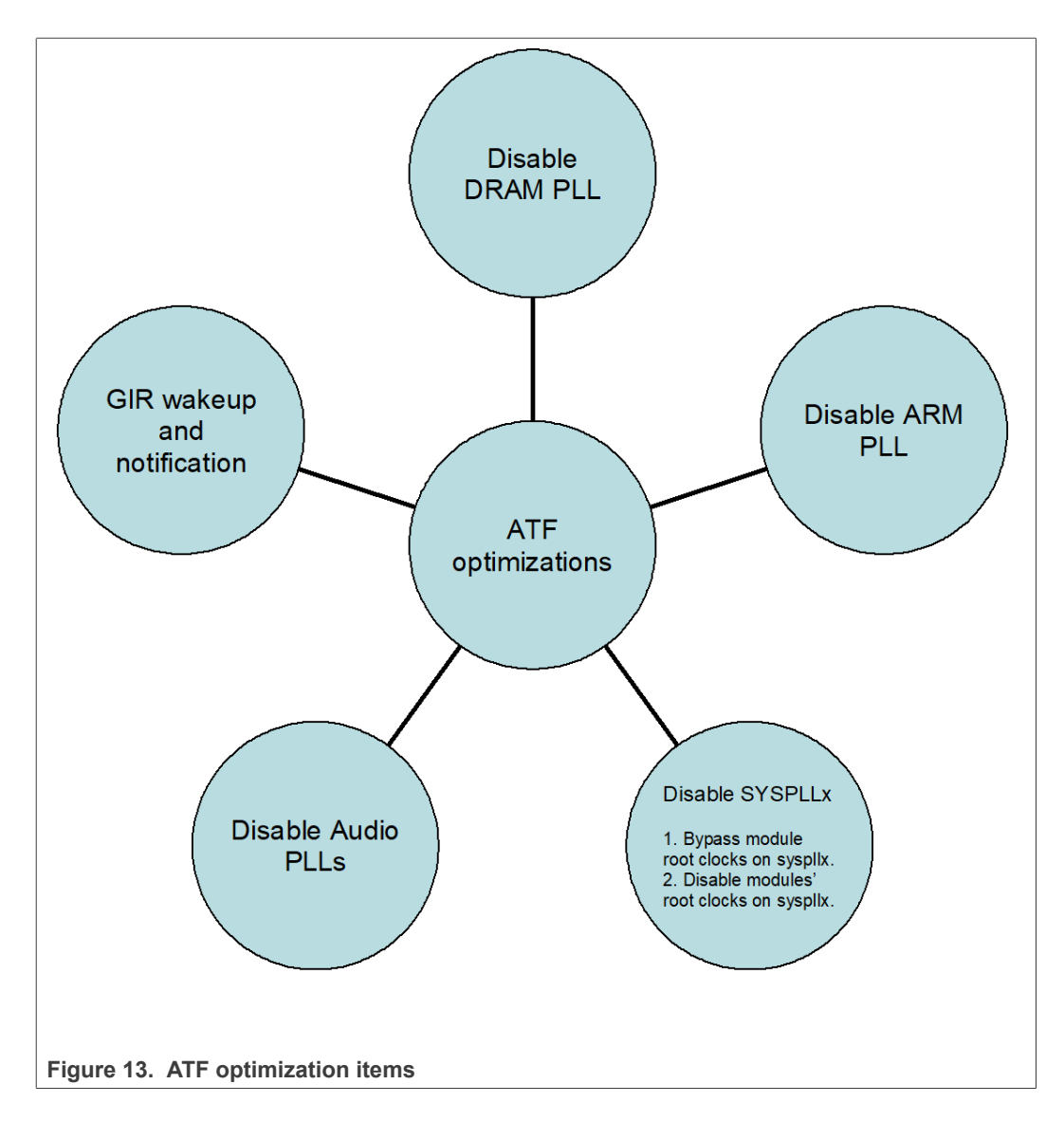

### **5.5.2 Use GIR for wake-up and notification**

<span id="page-19-0"></span>The drawback of RPMsg in low power is that the RPMsg needs DDR to be active to store the virtual queue structure. To keep it functioning at a low frequency to save power, the solution described in this document directly uses a GIR signal in MU triggered from the M core side, which bypasses the DDR.

In this case, GIR bits in MU can be used for below purposes:

- 1. Wake-up. When the A core enters the Fast-Wake-up-Stop mode, the M core can write a GIR bit to wake up the A core.
- 2. Notifications. The A core or the M core can write a GIR bit to send a notification to a remote core. The notification definition is defined by the user.

The code to wake up the A core and notify the M core in Suspend mode are added in ATF.

#### Example:

+static void imx\_notify\_m4\_set\_db(void)

```
+ { }<br>++ /* Use GIR[0] and enable interrupt */
         mmio setbits 32(IMX MU BASE + 0x24, BIT(19) | BIT(31));
+}
+
+static void imx_notify_m4_clear_db(void)
++ /* Clear GIP[0] */<br>+ mmio setbits 32(IM)
         mmio setbits 32(IMX MU BASE + 0x20, BIT(31));
+}
+
…
+ NOTICE("notify m4 by setting db! \n");<br>+ imx notify m4 set db();
                           imx notify m4 set db();
…<br>+
+ \text{NOTE}("clear db! \n'']<br>+ \text{img} notify m4 clear db!imx notify m4 clear db();
…
```
#### **5.5.3 Disable DRAM PLL**

<span id="page-20-0"></span>DDR consumes most power on VDD\_SOC. The ATF code puts DDR into Retention before entering Suspend mode. But in the current implementation, DRAM PLL is kept on.

In testing on i.MX 8MP, disabling DRAM PLL can save about 400-600 mW power on VDD\_SOC.

Check if DRAM PLL is disabled when DDR enters Retain mode in the ATF code.

*Note: In a standard release, as the system enters DSM, hardware helps to shut down PLLs (including DRAM PLL) and other clocks. But when the system enters Fast-Wakeup-Stop, it must be done by software.*

The patch below shows how to disable DRAM PLL:

```
diff --git a/plat/imx/imx8m/ddr/dram_retention.c b/plat/imx/
imx8m/ddr/dram_retention.c
index 685526f4b..260cacc7a 100644
--- a/plat/imx/imx8m/ddr/dram_retention.c
+++ b/plat/imx/imx8m/ddr/dram_retention.c
@@ -108,6 +108,10 @@ void dram_enter_retention(void)
 mmio_setbits_32(IMX_GPC_BASE + DDRMIX_PGC, 1);
         mmio_setbits_32(IMX_GPC_BASE + PU_PGC_DN_TRG,
DDRMIX_PWR_\overline{REQ});<br>+ \overline{\qquad}/* disabl
+ \frac{7}{1} disable the DRAM PLL */<br>+ \frac{7}{1} disabling DRAM PLL will
         /* disabling DRAM PLL will save about 437 \text{mW}, 667 => 230
_{+}^{\ast /}mmio clrbits 32(IMX ANAMIX BASE + 0x50, BIT(9));
+
          VERBOSE("dram enter retention\n");
 }
@@ -134,6 +138,9 @@ void dram_exit_retention(void)
         mmio setbits 32(IMX GPC BASE + PU PGC UP TRG,
 DDRMIX PWR REQ);
\frac{1}{2} mmio_write_32(SRC_DDR1_RCR, 0x8F000006);
+ /* enable the DRAM PLL<sup>-*</sup>/<br>+ mmio setbits 32 (IMX ANAMI
         mmio setbits 32(IMX ANAMIX BASE + 0x50, BIT(9));
+
          /* wait dram pll locked */
         while(!(mmio_read_32(DRAM_PLL_CTRL) & BIT(31)))
```
**21 / 33**

 $\mathcal{L}^{\text{max}}_{\text{max}}$  and  $\mathcal{L}^{\text{max}}_{\text{max}}$  and  $\mathcal{L}^{\text{max}}_{\text{max}}$ 

### **5.5.4 Disable Arm PLL**

<span id="page-21-0"></span>You can disable Arm PLL in ATF to save power.

AHB ROOT and the M core must use the same clock root, for example, a 24 MHz crystal or syspll1; otherwise, the system cannot wake up.

Code example:

Disable Arm PLL in ATF.

```
NOTICE("bypass ARM \n")
; /* set the a53 clk root 30388000 as 0x10000000, clk from 24M
 */
mmio write 32(IMX CCM BASE + 0x8000, 0x10000000);
/* set the a53 clk change to a53 clk root from ARM PLL */
mmio write 32(IMX CCM BASE + 0x9880, 0x00000000);
NOTICE("disable arm pll\n");
/* disable the ARM PLL, bypass first, then disable */mmio setbits 32(IMX ANAMIX BASE + 0x84, BIT(4));
mmio clrbits 32(IMX ANAMIX BASE + 0x84, BIT(9));Disable SYSPLL1
```
Resume Arm PLL back in ATF.

```
NOTICE("restore armpll\n");
/* enable the ARM PLL, enable first, then unbypass */mmio setbits 32(IMX ANAMIX BASE + 0x84, BIT(9));
while (!(mmio read \overline{32}(IMX ANAMIX BASE + 0x84) & BIT(31)))
\mathcal{L}^{\mathcal{L}}mmio_clrbits_32(IMX_ANAMIX_BASE + 0x84, BIT(4));
/* set the a53 clk root 30388000 as 0x10000000, clk from
 syspll1 800M */
mmio_write_32(IMX_CCM_BASE + 0x8000, 0x14000000);
/* set the a53 clk change to ARM PLL from a53 clk root */
mmio write 32(IMX CCM BASE + 0x9880, 0x01000000);
NOTICE("ARM changed to ARM PLL \n");
```
#### **5.5.5 Disable System PLLs**

<span id="page-21-1"></span>On i.MX 8M, there are three system PLLs, SYSPLL1, SYSPLL2, and SYSPLL3.

To disable system PLLs to save power, see the instructions below:

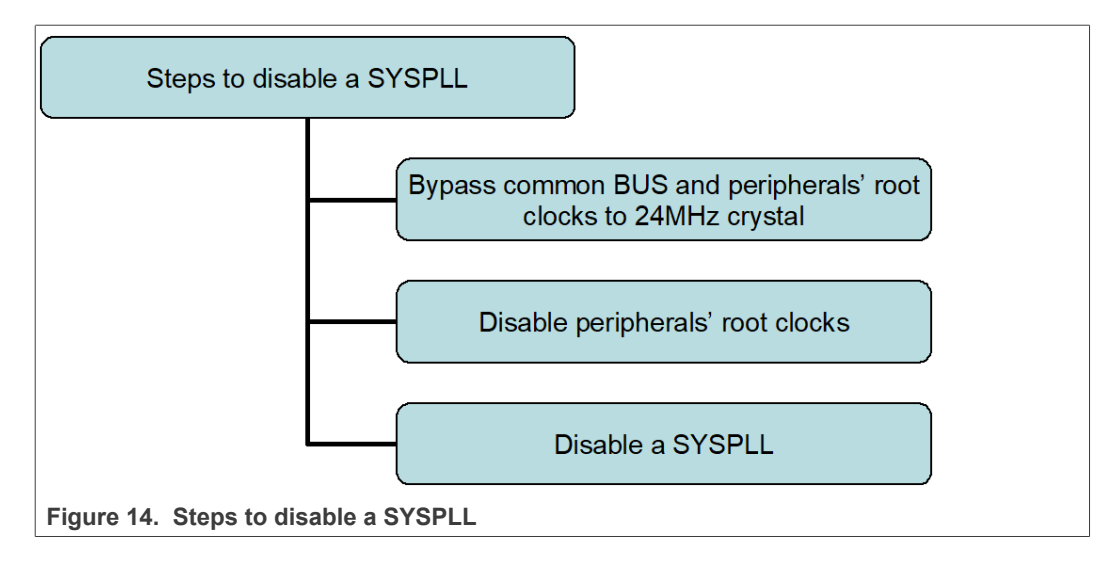

Before disabling SYSPLL, no modules' root clock must be using this SYSPLL; otherwise, the attempt to disable the SYSPLL leads to a system crash.

<span id="page-22-0"></span>Common bus clocks in this case stand for main AXI, AHB, NOC.

#### **5.5.5.1 Check modules' root clocks in the kernel**

On i.MX 8M, modules' root clock can be configured in CCM\_TARGET\_ROOTn. You can learn modules' clock tree diagram from the kernel command.

*cat /sys/kernel/debug/clk/clk\_summary*

On i.MX 8M, SYSPLL1 is the most widely used as modules' root clock. So pay attention to disabling SYSPLL1.

#### **5.5.5.2 Bypass modules' root clocks on the SYSPLL to 24 MHz crystal**

<span id="page-22-1"></span>Those modules that must be bypassed are those clocks that must remain ON in lowpower mode, and peripherals' clocks that are needed for the system, for example, GIC, and the M core application, for example, UART.

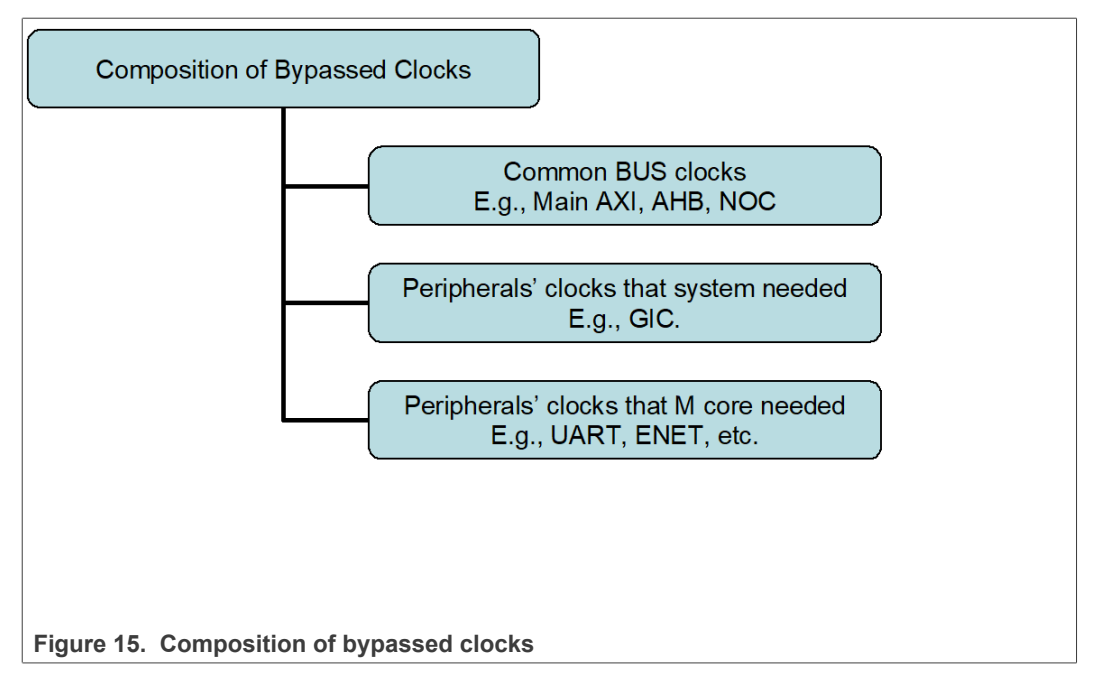

AHB\_ROOT and the M core must use the same clock root, for example, a 24 MHz crystal or a syspll. Otherwise, the system may not be able to wake up.

DRoll back the change if the bypass of one clock root causes issues.

For example, on i.MX 8MP enet demo, bypassed root clocks are composed of common bus clocks (main AXI, AHB, NOC, and so on), GIC (system needed peripherals), ENET, and UART peripheral clocks (the M core application is needed).

Code example (for the enet low-power demo and system pll1 and pll2):

```
static save root regs syspll1 clk root bus to 24m registers[] =
\{{16, 0}, /*MAIN AXI*/
 {17, 0}, /*ENET_AXI*/
 {26, 0}, \sqrt{*NOC*}{27, 0}, /*NOC_IO*/ /*can't be touched! */
 {32, 0}, /*AHB_ROOT */ /* when disabling ARM PLL (bypass ARM
PLL to 24MHz), this need to be bypassed to 24MHz crystal also.
  */
  {83, 0}, /*ENETREF*/
  {85, 0}, /*ENETPHY*/
{94, 0}, /*UART1*/};
static save root regs syspll2 clk root bus to 24m registers[] =
  {
    {100,0}, /*GIC*/
};
```
#### **5.5.5.3 Disable modules' root clocks on the SYSPLL**

<span id="page-23-0"></span>Generally, unused modules' root clocks must be disabled to save power.

However, some peripherals' clocks might be hard to disable.

In that case, pay attention to the parent clocks of the peripheral clock. Check if the clock can be disabled with its parent clocks enabled or disabled.

Code example (for system pll1):

```
static root clk regs save syspll1 clk root disable registers[]
  = {
    {2, 0}, /*ML */ {3, 0}, /*GPU3d*/
     {4, 0}, /*GPU SHADER*/
     {5, 0}, /*GPU 2D*/
    {6, 0}, /* AUDIO AXI */
    {7, 0}, /*HSIO *7
… ..
     {121, 0}, /*USDHC3*/
     {122, 0}, /*MEDIA_CAM1*/
    {125, 0}, \; /*{\tt MEDIA}^-{\tt CAM2*}{130, 0}, \sqrt{*}MEDIA_MIPI TEST*/
    {131, 0}, /*ESPI3*/
    {134, 0}, /* SAI7*/
};
static root clk regs save syspll2 clk root disable registers[]
= {
};
```
**5.5.5.4 Disable the SYSPLL**

<span id="page-24-0"></span>If all root clocks that use the SYSPLL are bypassed or disabled, you can disable this SYSPLL.

Code example:

Disable SYSPLL2 in ATF.

```
syspll2 save = mmio read 32(IMX ANAMIX BASE +
0 \times 104);
+ NOTICE("disable syspll2\n");<br>+ /* disable the SYSTEM PLL2.
           /* disable the SYSTEM PLL2, bypass first, then
disable */mmio setbits 32(IMX ANAMIX BASE + 0x104, BIT(4));
+ mmio_clrbits_32(IMX_ANAMIX_BASE + 0x104, BIT(9));
```
Restore SYSPLL2.

```
+ NOTICE("restore syspll2\n");<br>+ if (syspll2 save & BIT(9)) {
+ if (syspll2_save & BIT(9)) {
                  /* enable the SYSTEM PLL2, enable first,
then unbypass */
                  mmio_setbits_32(IMX_ANAMIX_BASE + 0x104,
BIT(9));<br>+
                  while (! (mmio read 32(IMX ANAMIX BASE +
0x104) & (BIT(31))))
+ ; and \rightarrow + ++ mmio_clrbits_32(IMX_ANAMIX_BASE + 0x104,
BIT(4));
+ NOTICE("enabled SYSPLL2 \n");
+ }
```
#### **5.5.5.5 Debugging**

<span id="page-25-0"></span>In case you failed to disable a system PLL, use these debugging tips.

- 1. Roll back the change and enable all bypassed clocks and disabled clocks. Check if the system can restore working.
- 2. Check if the clocks of some peripheral devices that use this SYSPLL are missed.
- 3. Add bypassed disabled clocks half by half and check if a clock operation causes the issue.

#### **5.5.6 Disable unused CCGRs**

<span id="page-25-1"></span>The default value of the register in CCM\_CCGR is 0x2. It means that for Domain 0 (A53 Domain), domain clocks are needed when in Run and Wait mode.

Keeping clocks ON in Wait mode consumes power. Change the value to 1, which means that domain clocks are only needed in Run mode.

It saves about 10 mW of power.

In this optimization, define CCGRs that must be reserved in low-power mode.

The CCGRs that must be reserved are the ones needed by the system and the application.

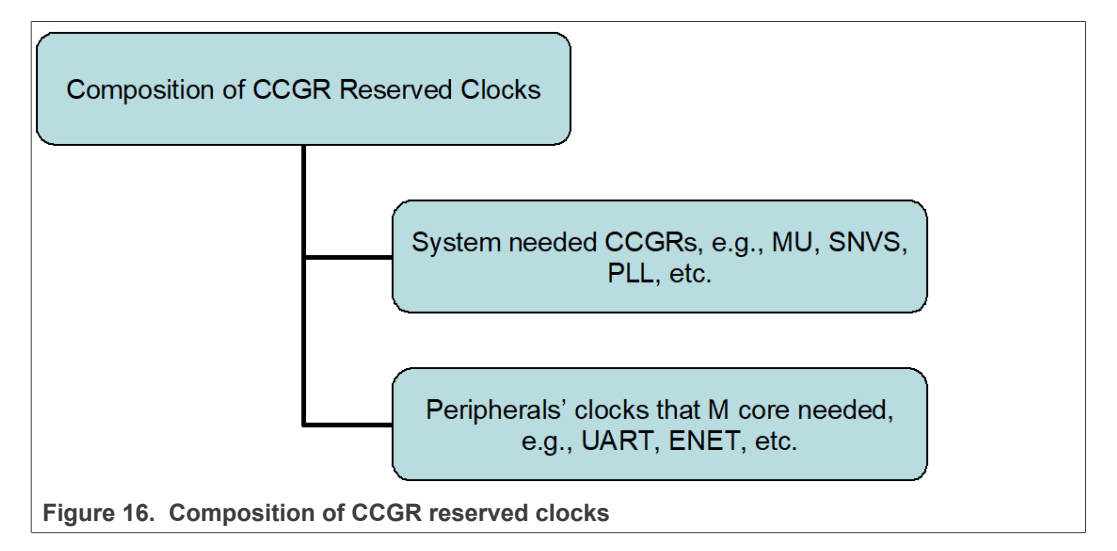

#### Code example:

```
static ccgr_regs_save_ccgr_disabled_registers[103];
                    static uint8 t ccgr reserved registers[] = {
                        10, /* E\overline{N}ETI * /22, /* HS*/
                         33, /* MU */
                        36, /* OCRAM S */
                         64, /* SIM ENET */ 71, /* SNVS */
                    97, /* PLL */};
                    … …
                              NOTICE("Disable CCGR \n");
                             for (uint32 t index = 0; index <
                     ARRAY SIZE(ccgr_reserved_registers); index++) {
AN13400 All information provided in this document is subject to legal disclaimers. 

AN13400 2022 NXP B.V. All rights reserved.
```

```
ccgr_disabled_registers[ccgr_reserved_registers[index]].reserved
= 1; }
       for (uint32 t index = 0; index <
ARRAY SIZE(ccgr_disabled_registers); index++) {
           if (ccqr disabled registers[index].reserved != 1) {
                ccgr disabled registers[index].value = mmio
 read 32(IMX CCM BASE + 0x4000 +
16 * index) & 0 \times FF;
                 if ((ccgr disabled registers[index].value !=
 1) &&
  (ccgr_disabled_registers[index].value != 0)) {
                NOTICE("CCGR %d not 0 and 1 \n\cdot n, index);
 }
                mmio write 32(IMX CCM BASE + 0x4000 + 16 * index, 1);
 }
 }
```
#### **5.5.7 Disable Audio PLL**

<span id="page-26-0"></span>If Audio PLLs are not used, you can disable them in ATF to save power.

In testing, disabling aplls might not have a benefit on VDD\_SOC, but can reduce power on PLL\_ANA\_0V8.

Make sure that no module in root clocks uses APLLs, otherwise the attempt to disable leads to a crash.

Code example:

Disable APLLs in ATF.

```
+static uint8 t apll1enabled, apll2enabled;<br>+ \frac{7}{4} Disabling apll1 and apll2 s
               Disabling apll1 and apll2 seems increase 15mW,
230 \Rightarrow 245 * /apll1enabled = !! (mmio read 32(IMX ANAMIX BASE) &
 BIT(31));
             apll2enabled = !! (mmio read 32(IMX ANAMIX BASE +
0x14) & BIT(31));<br>+ if (a)
+ if (apll1enabled) {
+ mmio_setbits_32(IMX_ANAMIX_BASE, BIT(4));
+ mmio_clrbits_32(IMX_ANAMIX_BASE, BIT(9));
+ }
             if (apll2enabled)
                  mmio setbits 32(IMX ANAMIX BASE + 0x14,
BIT(4));
                  mmio clrbits 32(IMX ANAMIX BASE + 0x14,
BIT(9));<br>+
+ }
```
Restore APLLs.

```
+ NOTICE("restore audiopll\n");<br>+ if (aplllenabled) {
+ if (apll1enabled) {
                   mmio setbits 32(IMX ANAMIX BASE, BIT(9));
                   while (!(mmio read 32(IMX ANAMIX BASE) &
  (uint32_t)BIT(31)))
```

```
+ \qquad \qquad+ mmio_clrbits_32(IMX_ANAMIX_BASE, BIT(4));
+ }
+ if (apll2enabled) {
               mmio setbits 32(IMX ANAMIX BASE + 0x14,
BIT(9));<br>+
               while (!(mmio_read_32(IMX_ANAMIX_BASE +
0x14) & (uint32_t)BIT(31)))
+ ; and \rightarrow + ++ mmio_clrbits_32(IMX_ANAMIX_BASE + 0x14,
BIT(4) ) ;
+ }
```
## <span id="page-27-0"></span>**6 Debugging methods**

Low-power applications need much effort in debugging, you can find several approaches here.

### **6.1 Enabling log prints in the kernel and ATF**

<span id="page-27-1"></span>Enable log prints in the kernel and ATF.

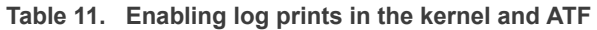

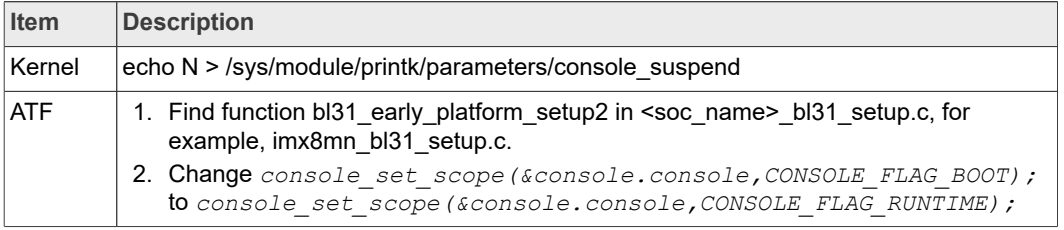

### **6.2 The system cannot wake up**

- <span id="page-27-2"></span>1. Enable log to find out whether the system really cannot wake up or it crashes when entering Suspend mode.
- 2. Restore to a state that can wake up and add code changes one by one to see the root cause.
- 3. Check if SLPCR A53 FASTWUP STOP\_MODE bit is set in SLPCR of GPC module. Generally, it should be done in function  $\overline{imx}$  set sys lpm() of plat/imx/ imx8m/gpc\_common.c in ATF code:

```
void imx set sys lpm(unsigned int last core, bool retention)
{
         if (retention)
            mmio clrsetbits 32(IMX GPC BASE + SLPCR, SLPCR
 A53 FASTWUP STOP MODE,
SLPCR EN DSM | SLPCR VSTBY | SLPCR SBYOS | SLPCR BYPASS PMIC
 READY);
         else
            mmio_clrsetbits_32(IMX_GPC_BASE + SLPCR,
SLPCR_EN_DSM | SLPCR_VSTBY |
SLPCR SBYOS | SLPCR BYPASS PMIC READY, SLPCR A53 FASTWUP STOP
 MODE);
         /* mask M4 DSM trigger if M4 is NOT enabled */
         if (!imx is m4 enabled())
```

```
 mmio setbits 32(IMX GPC BASE + LPCR M4, BIT(31));
```
4. Check if AHB ROOT and the M core are not using the same clock root, for example, a 24 MHz crystal or syspll1.

### <span id="page-28-0"></span>**7 Power measurement results**

<span id="page-28-1"></span>This section gives a brief overview of the power measurement results.

#### **7.1 Power measurement tool**

… …

This paper uses a power board to do the measurements. Two tools are shown below.

|            | <b>Name GITHUB URL</b>              | <b>Usage</b>                                                                                                    |
|------------|-------------------------------------|----------------------------------------------------------------------------------------------------|
| <b>BCU</b> | https://github.com/NXPm<br>icro/bcu | Command:<br>>> ./bcu monitor -board= <board name=""><br/>Example on imx8mp:<br/>&gt;&gt; ./bcu monitor -board=imx8mpevkpwra0</board>                                 |
|            |                                     | For detail usage, check BCU pdf in the BCU release package.                                                                                                    |
| <b>PMT</b> | https://github.com/NXPm<br>icro/pmt | Command:<br>>> python main.py eeprom -m write -f docs/EEP<br>ROM Programmer Tool.yaml<br>>> python main.py monitor -m gui<br>For details, see AN13119<br>on nxp.com. |

**Table 12.  Tools to do the measurements** 

### **7.2 Power test results**

<span id="page-28-2"></span>The data presented in this application note is based on empirical measurements taken on a small sample, so the presented results are not guaranteed.

#### **7.2.1 Power results for the A core in Stop mode**

<span id="page-28-3"></span>Tested with low-power demo on i.MX 8MP power board with the M core in three modes, Run, Stop, and Wait.

#### **7.2.1.1 Put the A core into Suspend mode and the M core into Run**

<span id="page-28-4"></span>In this test, the A core is suspended and the M core is running at 24 MHz. No optimization code in this case.

The power of VDD\_SOC is 29.5 mW.

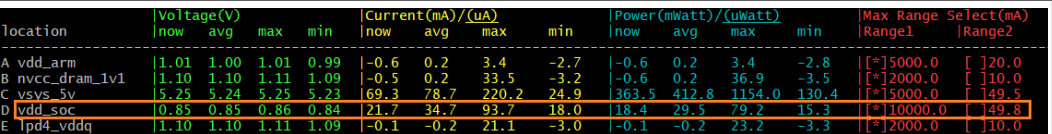

**Figure 17. The A core is in Suspend mode and the M core is in Run**

**7.2.1.2 Put the A core into Suspend mode and the M core into Stop**

<span id="page-29-0"></span>In this test, the A core is suspended and the M core is put into Stop mode. The system is in DSM when the M core enters Stop mode. No optimization code in this case.

The power of VDD\_SOC is 10.7 mW.

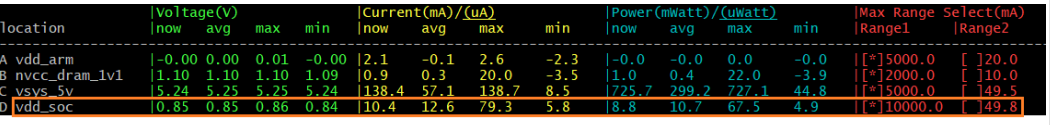

<span id="page-29-1"></span>**Figure 18. The A core is in Suspend mode and the M core is in Stop**

#### **7.2.1.3 Put the A core into Suspend mode and the M core into Wait**

In this test, the A core is suspended and the M core is put into Wait mode. The system is not in DSM as the M core enters Wait mode. No modification code in this case.

The power of VDD SOC is 16.9 mW.

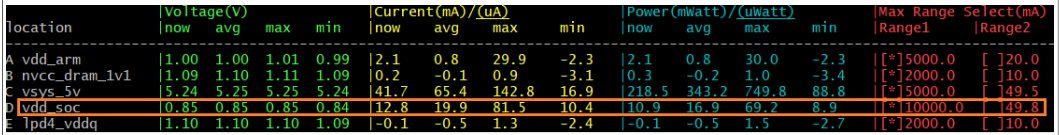

<span id="page-29-2"></span>**Figure 19.  The A core is in Suspend mode and the M core is in Wait**

#### **7.2.2 Power optimization results with the A core in Fast-Wake-up-Stop mode**

On i.MX 8MP power board, the result for enet demo case is below (A53 suspend while M7 is monitoring for syncing Ethernet packets).

Before optimization, the power of VDD\_SOC is 897 mW:

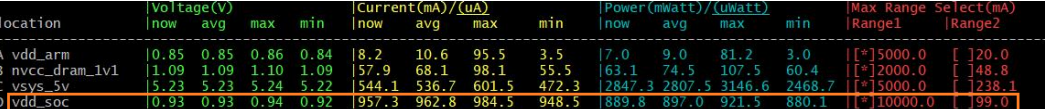

**Figure 20.  Results before optimization**

After optimization, the power of VDD\_SOC is 43.5 mW:

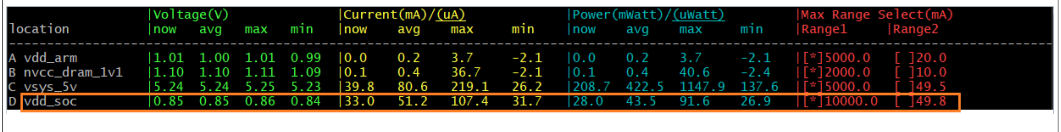

**Figure 21.  Results after optimization**

Our optimization can largely improve the power on i.MX 8MP.

## <span id="page-29-3"></span>**8 Example software**

Software examples are low-power demo for standard release and Ethernet demo to demonstrate the optimization changes for ATF.

The demo code is based on the L5.4.47 2.2.0 kernel release.

Check the patch for details.

AN13400 All information provided in this document is subject to legal disclaimers. 

AN13400 2022 NXP B.V. All rights reserved.

## <span id="page-30-0"></span>**9 References**

- *i.MX 8M Mini Heterogenous Low Power Voice Control Solution (document: [AN13201\)](https://www.nxp.com/docs/en/application-note/AN13201.pdf)*
- **•** *i.MX 8M Mini Power Consumption Measurement* (document: [AN12410](https://www.nxp.com.cn/docs/en/application-note/AN12410.pdf))
- **•** *i.MX Power Measurement Tool* (document: [AN13119](https://www.nxp.com/webapp/Download?colCode=AN13119&location=null))
- **•** *How to Reduce SoC Power when Running M4 with A53on i.MX 8M* (document: [AN12225](https://www.nxp.com.cn/docs/en/application-note/AN12225.pdf))

### <span id="page-30-1"></span>**10**

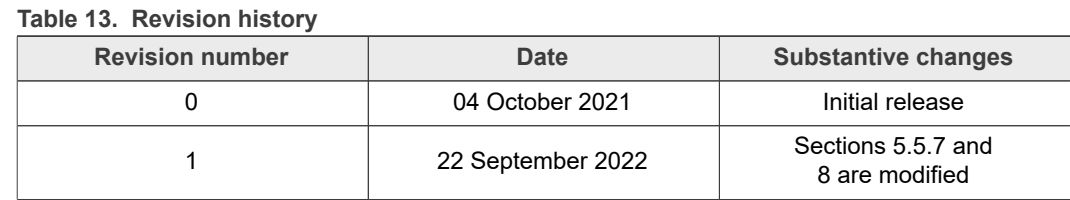

## <span id="page-31-0"></span>**11 Legal information**

## **11.1 Definitions**

**Draft** — A draft status on a document indicates that the content is still under internal review and subject to formal approval, which may result in modifications or additions. NXP Semiconductors does not give any representations or warranties as to the accuracy or completeness of information included in a draft version of a document and shall have no liability for the consequences of use of such information.

## **11.2 Disclaimers**

**Limited warranty and liability** — Information in this document is believed to be accurate and reliable. However, NXP Semiconductors does not give any representations or warranties, expressed or implied, as to the accuracy or completeness of such information and shall have no liability for the consequences of use of such information. NXP Semiconductors takes no responsibility for the content in this document if provided by an information source outside of NXP Semiconductors.

In no event shall NXP Semiconductors be liable for any indirect, incidental, punitive, special or consequential damages (including - without limitation lost profits, lost savings, business interruption, costs related to the removal or replacement of any products or rework charges) whether or not such damages are based on tort (including negligence), warranty, breach of contract or any other legal theory.

Notwithstanding any damages that customer might incur for any reason whatsoever, NXP Semiconductors' aggregate and cumulative liability towards customer for the products described herein shall be limited in accordance with the Terms and conditions of commercial sale of NXP **Semiconductors** 

**Right to make changes** — NXP Semiconductors reserves the right to make changes to information published in this document, including without limitation specifications and product descriptions, at any time and without notice. This document supersedes and replaces all information supplied prior to the publication hereof.

**Suitability for use** — NXP Semiconductors products are not designed. authorized or warranted to be suitable for use in life support, life-critical or safety-critical systems or equipment, nor in applications where failure or malfunction of an NXP Semiconductors product can reasonably be expected to result in personal injury, death or severe property or environmental damage. NXP Semiconductors and its suppliers accept no liability for inclusion and/or use of NXP Semiconductors products in such equipment or applications and therefore such inclusion and/or use is at the customer's own risk.

**Applications** — Applications that are described herein for any of these products are for illustrative purposes only. NXP Semiconductors makes no representation or warranty that such applications will be suitable for the specified use without further testing or modification.

Customers are responsible for the design and operation of their applications and products using NXP Semiconductors products, and NXP Semiconductors accepts no liability for any assistance with applications or customer product design. It is customer's sole responsibility to determine whether the NXP Semiconductors product is suitable and fit for the customer's applications and products planned, as well as for the planned application and use of customer's third party customer(s). Customers should provide appropriate design and operating safeguards to minimize the risks associated with their applications and products.

NXP Semiconductors does not accept any liability related to any default, damage, costs or problem which is based on any weakness or default in the customer's applications or products, or the application or use by customer's third party customer(s). Customer is responsible for doing all necessary testing for the customer's applications and products using NXP Semiconductors products in order to avoid a default of the applications and the products or of the application or use by customer's third party customer(s). NXP does not accept any liability in this respect.

**Terms and conditions of commercial sale** — NXP Semiconductors products are sold subject to the general terms and conditions of commercial sale, as published at http://www.nxp.com/profile/terms, unless otherwise agreed in a valid written individual agreement. In case an individual agreement is concluded only the terms and conditions of the respective agreement shall apply. NXP Semiconductors hereby expressly objects to applying the customer's general terms and conditions with regard to the purchase of NXP Semiconductors products by customer.

**Export control** — This document as well as the item(s) described herein may be subject to export control regulations. Export might require a prior authorization from competent authorities.

**Suitability for use in non-automotive qualified products** — Unless this data sheet expressly states that this specific NXP Semiconductors product is automotive qualified, the product is not suitable for automotive use. It is neither qualified nor tested in accordance with automotive testing or application requirements. NXP Semiconductors accepts no liability for inclusion and/or use of non-automotive qualified products in automotive equipment or applications.

In the event that customer uses the product for design-in and use in automotive applications to automotive specifications and standards, customer (a) shall use the product without NXP Semiconductors' warranty of the product for such automotive applications, use and specifications, and (b) whenever customer uses the product for automotive applications beyond NXP Semiconductors' specifications such use shall be solely at customer's own risk, and (c) customer fully indemnifies NXP Semiconductors for any liability, damages or failed product claims resulting from customer design and use of the product for automotive applications beyond NXP Semiconductors' standard warranty and NXP Semiconductors' product specifications.

**Translations** — A non-English (translated) version of a document, including the legal information in that document, is for reference only. The English version shall prevail in case of any discrepancy between the translated and English versions.

**Security** — Customer understands that all NXP products may be subject to unidentified vulnerabilities or may support established security standards or specifications with known limitations. Customer is responsible for the design and operation of its applications and products throughout their lifecycles to reduce the effect of these vulnerabilities on customer's applications and products. Customer's responsibility also extends to other open and/or proprietary technologies supported by NXP products for use in customer's applications. NXP accepts no liability for any vulnerability. Customer should regularly check security updates from NXP and follow up appropriately. Customer shall select products with security features that best meet rules, regulations, and standards of the intended application and make the ultimate design decisions regarding its products and is solely responsible for compliance with all legal, regulatory, and security related requirements concerning its products, regardless of any information or support that may be provided by NXP.

NXP has a Product Security Incident Response Team (PSIRT) (reachable at [PSIRT@nxp.com](mailto:PSIRT@nxp.com)) that manages the investigation, reporting, and solution release to security vulnerabilities of NXP products.

## **11.3 Trademarks**

Notice: All referenced brands, product names, service names, and trademarks are the property of their respective owners.

**NXP** — wordmark and logo are trademarks of NXP B.V.

**AMBA, Arm, Arm7, Arm7TDMI, Arm9, Arm11, Artisan, big.LITTLE, Cordio, CoreLink, CoreSight, Cortex, DesignStart, DynamIQ, Jazelle, Keil, Mali, Mbed, Mbed Enabled, NEON, POP, RealView, SecurCore, Socrates, Thumb, TrustZone, ULINK, ULINK2, ULINK-ME, ULINK-PLUS, ULINKpro, μVision, Versatile** — are trademarks or registered trademarks of Arm Limited (or its subsidiaries) in the US and/or elsewhere. The related technology may be protected by any or all of patents, copyrights, designs and trade secrets. All rights reserved.

# **NXP Semiconductors AN13400**

#### **i.MX 8M Low Power Design By M Core Running In System Suspend**

## **Contents**

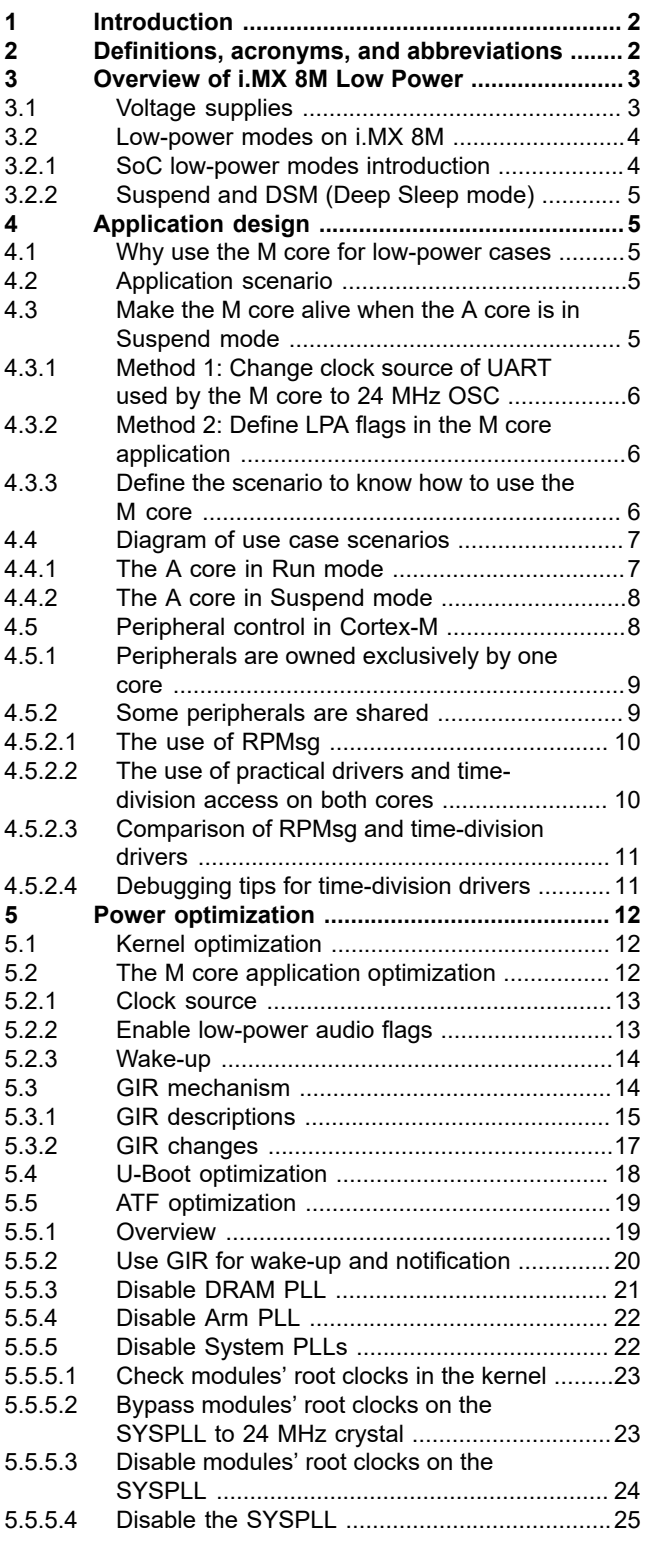

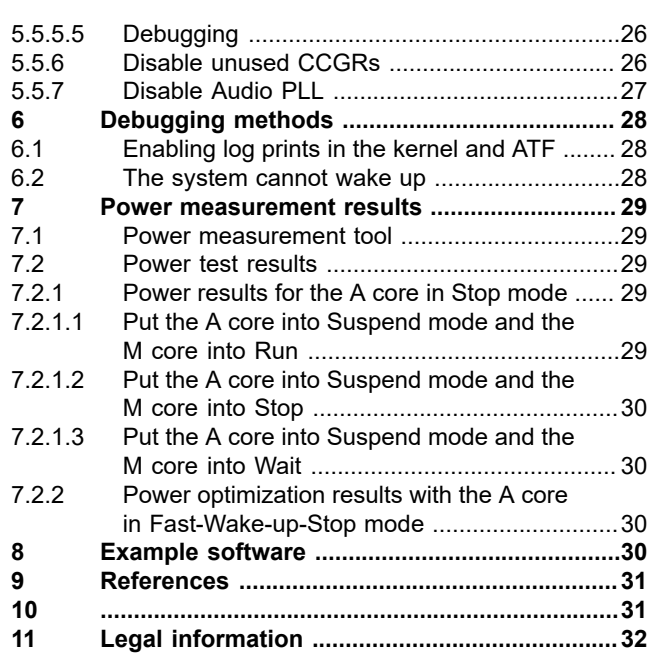

Please be aware that important notices concerning this document and the product(s) described herein, have been included in section 'Legal information'.

#### **© 2022 NXP B.V. All rights reserved.**

For more information, please visit: http://www.nxp.com